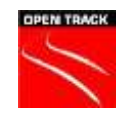

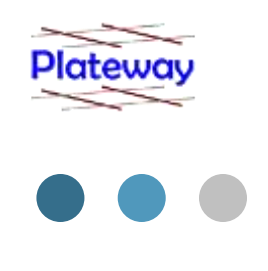

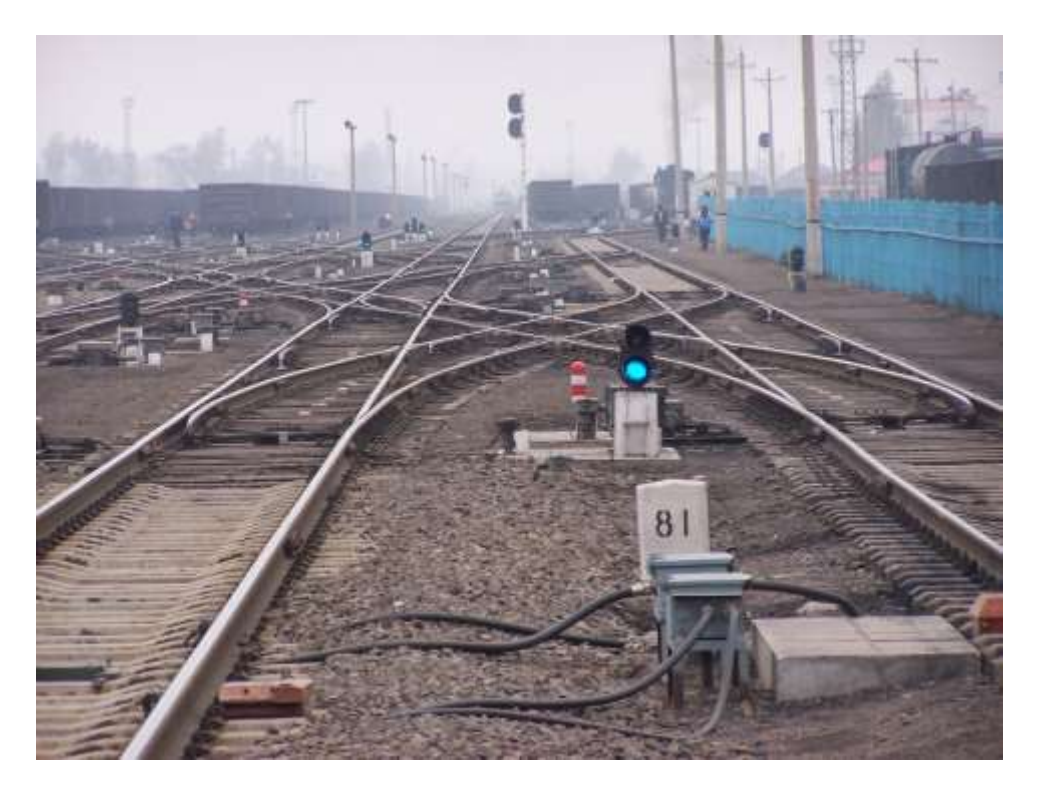

## **Use of OpenTrack for Large Freight Networks**

IT015 The Industrialised Railway

Presented by Phillip Imrie

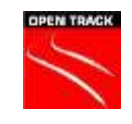

### Phillip Imrie Managing Director Plateway Pty Ltd

#### **Experience**

Over 30 years of railway industry experience. Senior positions held include:

- **Trackwork Renewals Manager RSA/** FreightCorp involving management of 280 staff, operation of departmental wagon fleet of 120 wagons and delivery of an annual programme of in excess of 200 km of new rail per annum.
- **Infrastructure Manager for Freight Australia** managing budget of \$30 - \$45 million p.a. delivered by contract and 4200 km of network assets (track, bridges and signalling).
- Managing Director of Plateway international railway management consultancy.

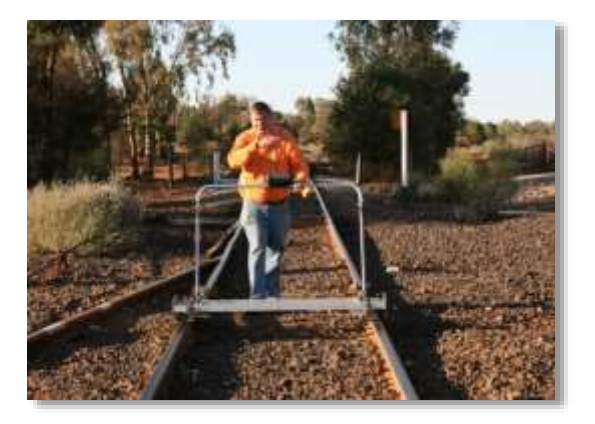

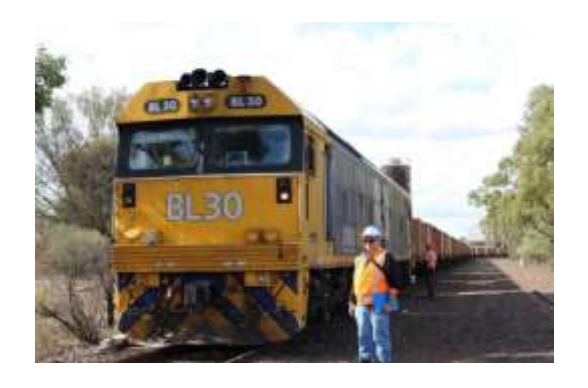

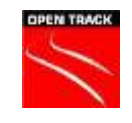

### Phillip Imrie Managing Director Plateway Pty Ltd

### **Breadth of Experience**

- Quality and Rail Safety Management System development.
- Railway capital and operating cost modelling.
- Railway track and civil engineering.
- Project management.
- Maintenance and operations management.
- Rail system and service planning.

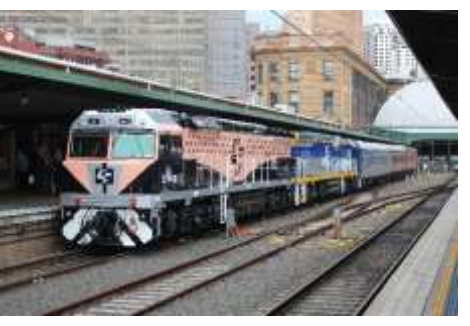

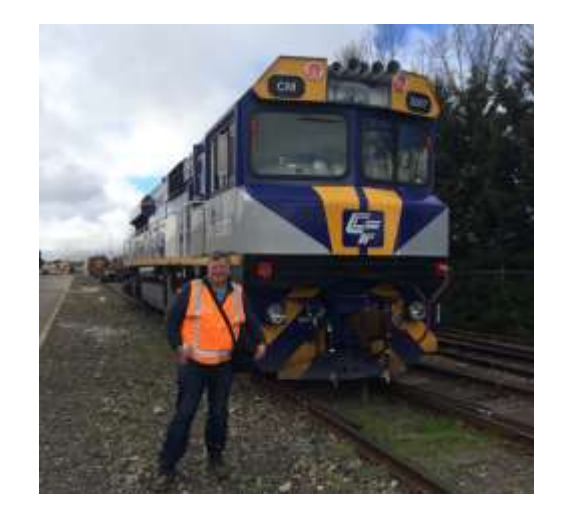

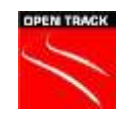

## Plateway Service Streams

- > Railway Engineering
- Railway Management Systems and Compliance
- Railway System Economics and Cost Modelling
- Railway Operational Simulation and Service Plan Development
- **Railway Project and Operational Management**

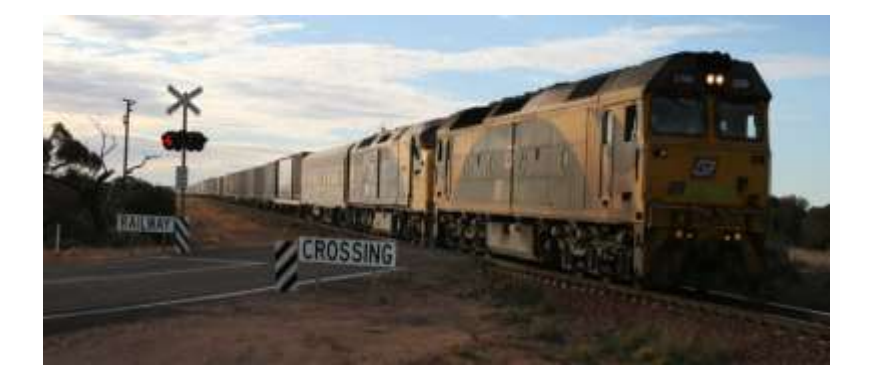

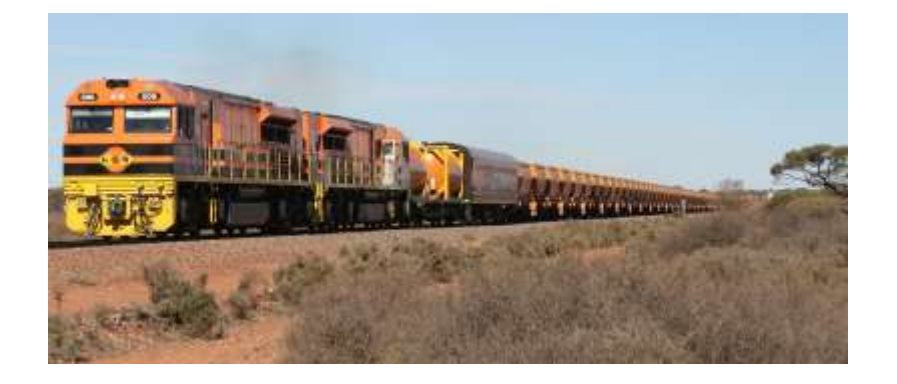

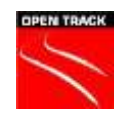

### Plateway and OpenTrack

- Purchased first licence in 2001
- **Australasian distributor of OpenTrack**

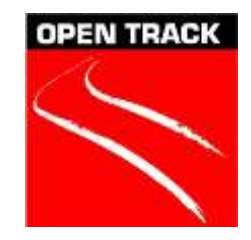

- Started with single train runs to assess benefits of infrastructure changes.
- Model size and complexity expanded significantly over time since then.

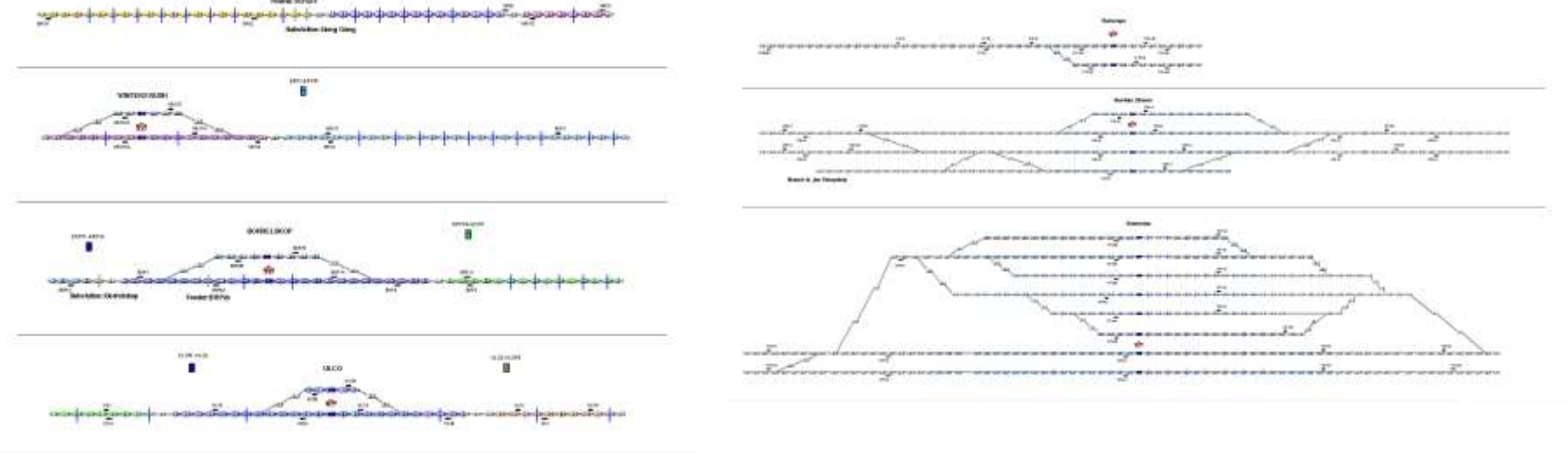

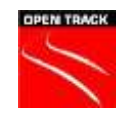

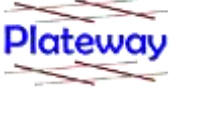

### Plateway and OpenTrack

### Sections modelled in OpenTrack by Plateway

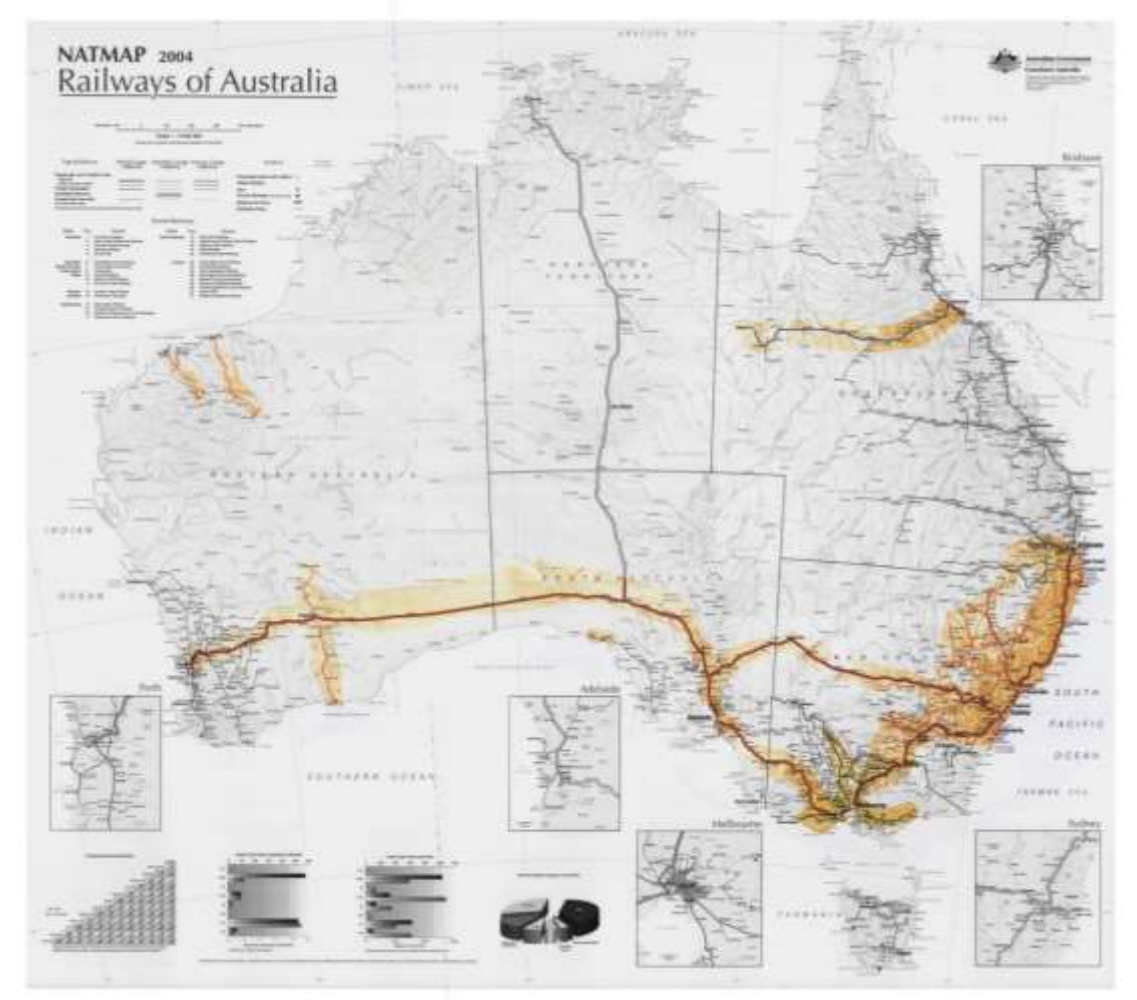

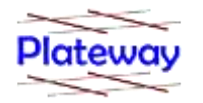

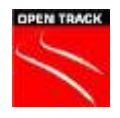

# **Plateway and OpenTrack**

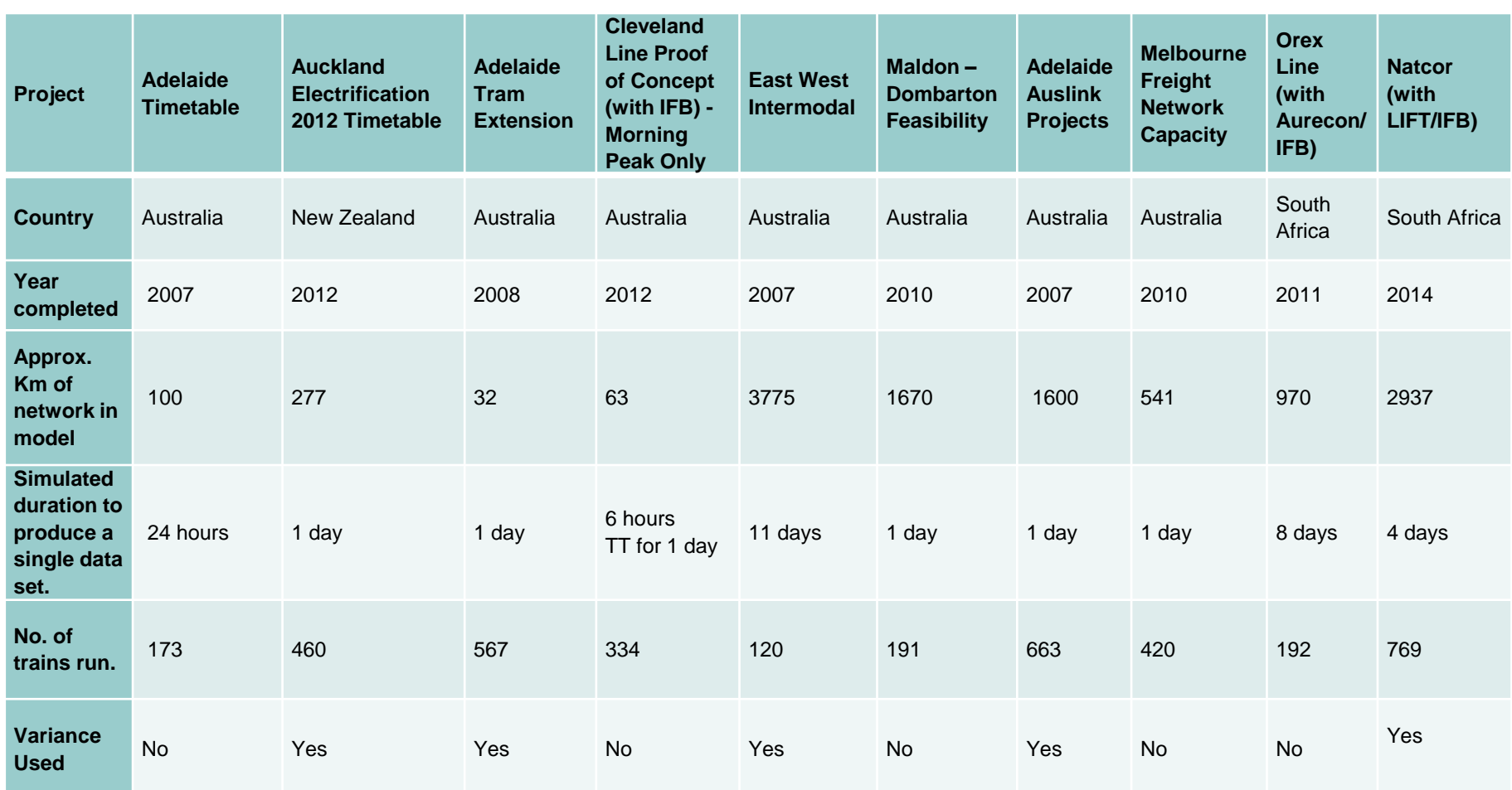

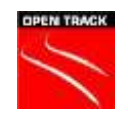

## OpenTrack Freight Models

- Larger network areas than passenger models.
- Longer simulation durations.
- Fewer trains than passenger models.
- ▶ Similar numbers of trains operating at a given point of time in the simulation.
- ▶ Use of the variance functions in OpenTrack.

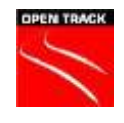

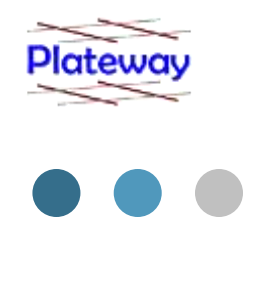

- Subject to competition both from multiple rail freight operators and alternative transport modes.
- **Network owner does not always share the commercial drivers of** the rail freight operator (sometimes favouring one operator over another).

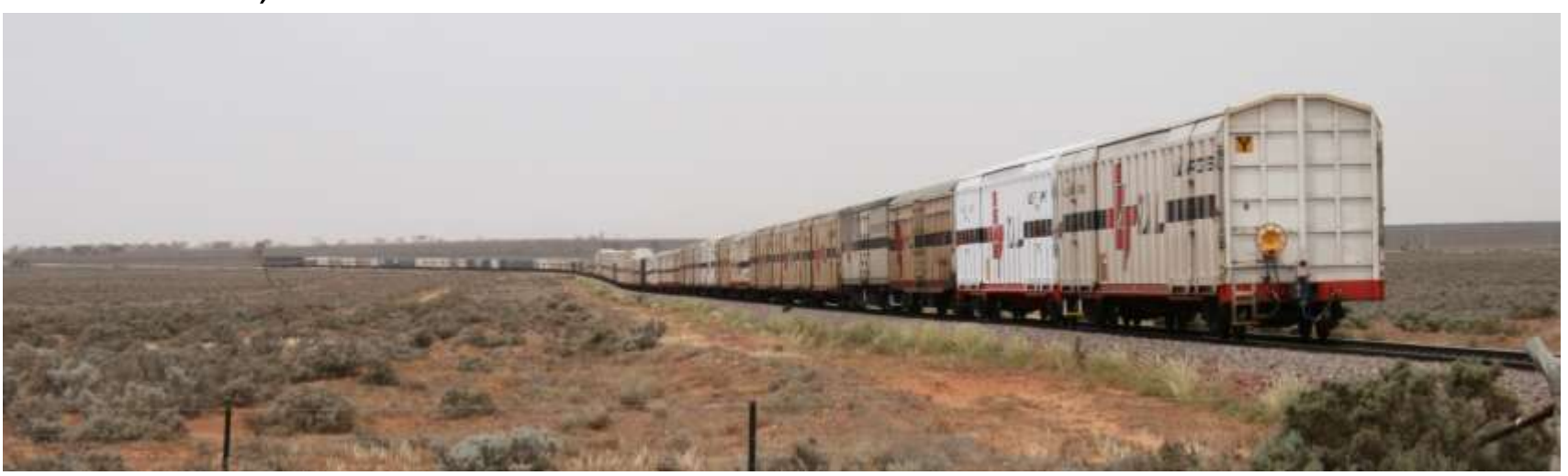

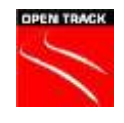

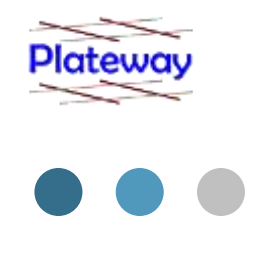

System has a large amount of variability:

- Seasonal.
- Scale variability (large objects have a greater probability of variability than small ones).
- **Business cycle variability.**

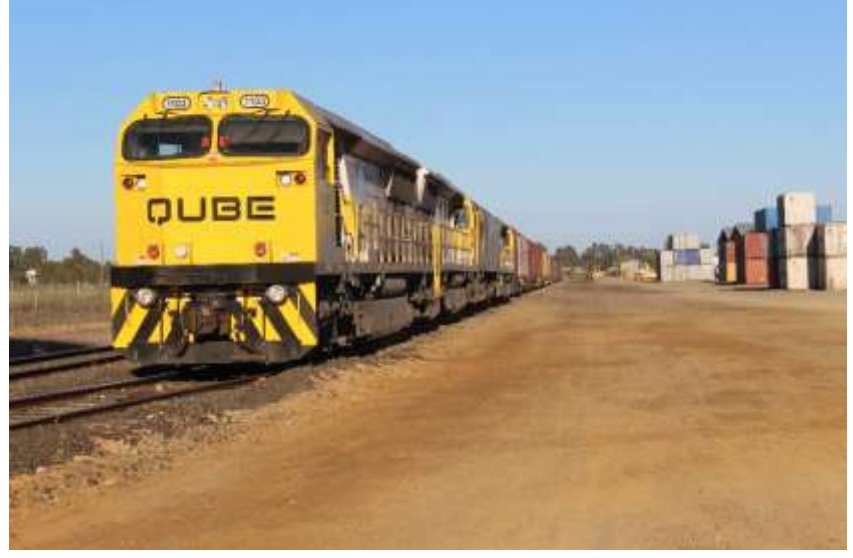

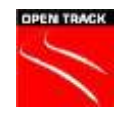

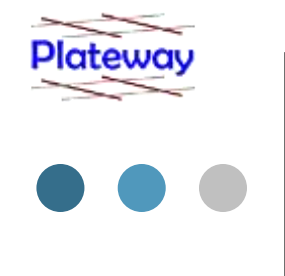

#### **Why OpenTrack?**

- $\blacktriangleright$  Handles trains of variable length and loading.
- $\blacktriangleright$  Handles variability well.
- Includes the detail and if properly configured produces a far more realistic simulation than other tools.
- $\triangleright$  Able to look at the entire network / journey.
- > OPN interface to model entire system.
- **► Can be processed to estimate fuel burn of single trains** using notch settings.

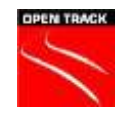

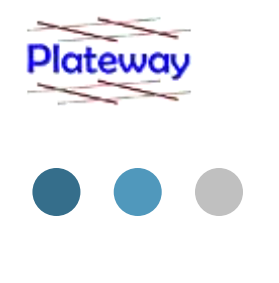

- **Train lengths 23 m (single locomotive)** to 3600 m (the longer the better).
- $\triangleright$  Train handling critical for long trains.
- **Desirable train handling based on** preservation of momentum.
- > Long haul distances.
- **Long cycle times;** 
	- $-11$  hours  $-96$  hours  $-160$  hours.

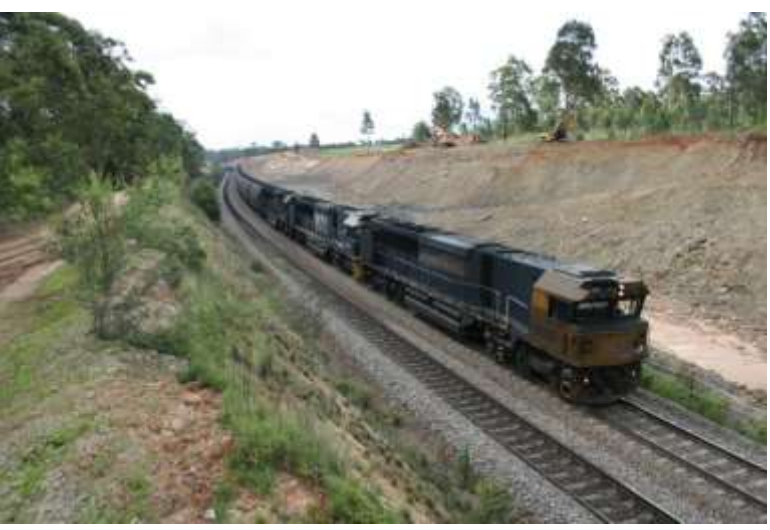

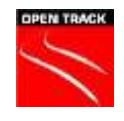

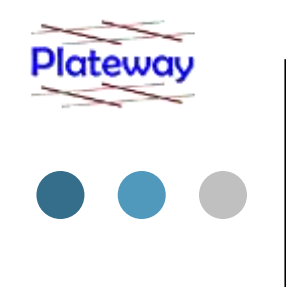

Two basic types of services:

 Cyclic trains operate on a fixed cycle to feed export terminals or industrial processes.

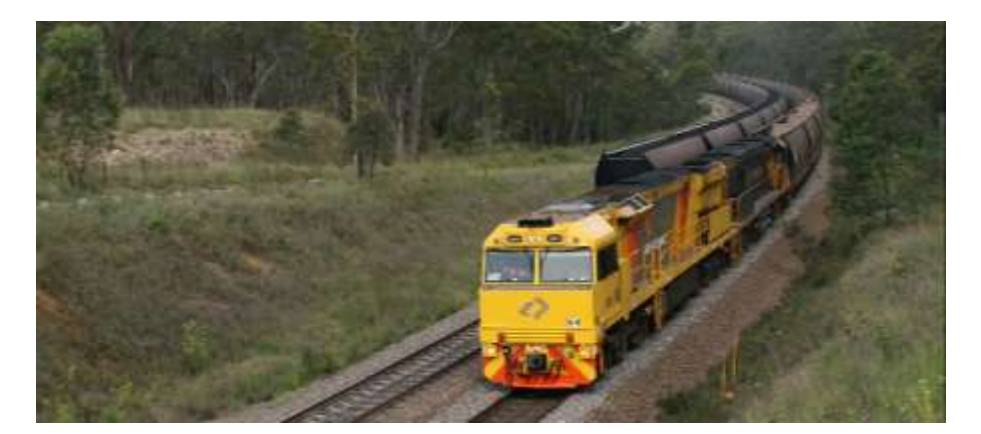

**Surfingle Services** (intermodals) operate to meet customer demand (generally overnight delivery for the shorter viable hauls).

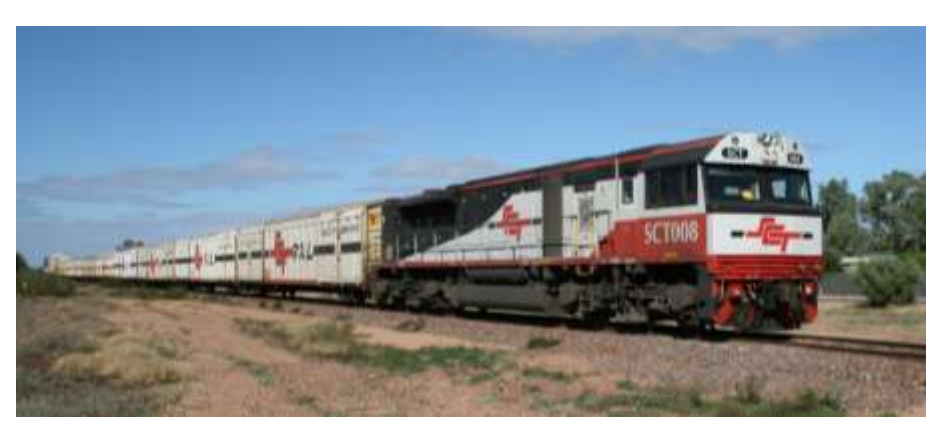

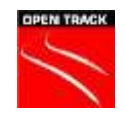

### OpenTrack Adhesion Settings

- > Not **adhesion** as calculated by rollingstock engineers.
- Function of control system in locomotive.
- > Higher "adhesion" values used for more modern locomotives.

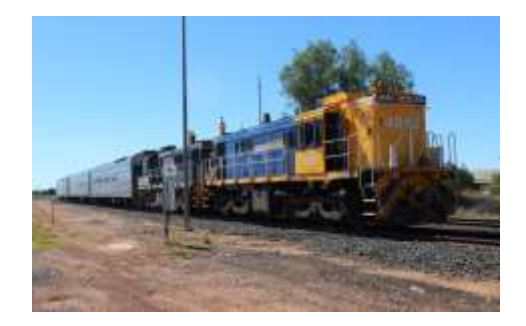

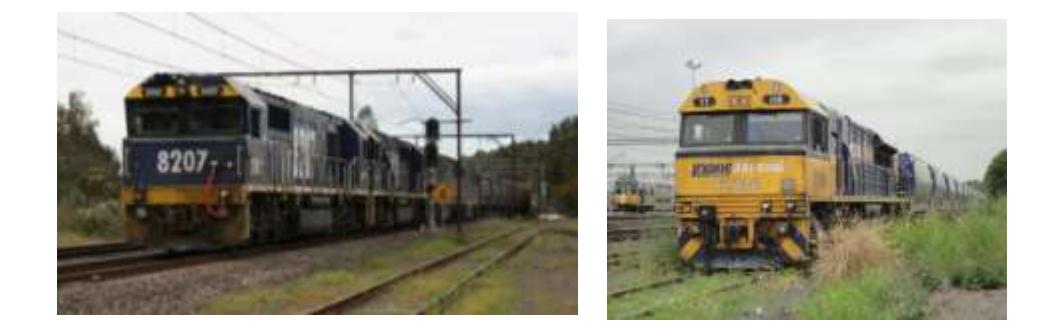

48 Class (1960's) 82 Class (1980's) TT Class (current)

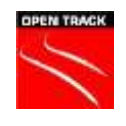

## OpenTrack Modelling Settings

#### **"Driver" Performance**

- Trains driven to avoid passing signals at danger (SPAD).
- Variability ranges from 70% 90%.
- "Unhealthy" trains can be under 50%.

### **Braking setting**

- Only time air brake is used to stop the train.
- Dynamic brake is used to slow the train.
- Very low braking rates such as 0.1 m/s/s are used
- Typical design service braking curves for longer freight trains -0.3 m/s/s to -0.4 m/s/s is used.
- OpenTrack default  $-0.6$  m/s/s.

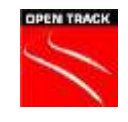

### Dynamic Braking Performance

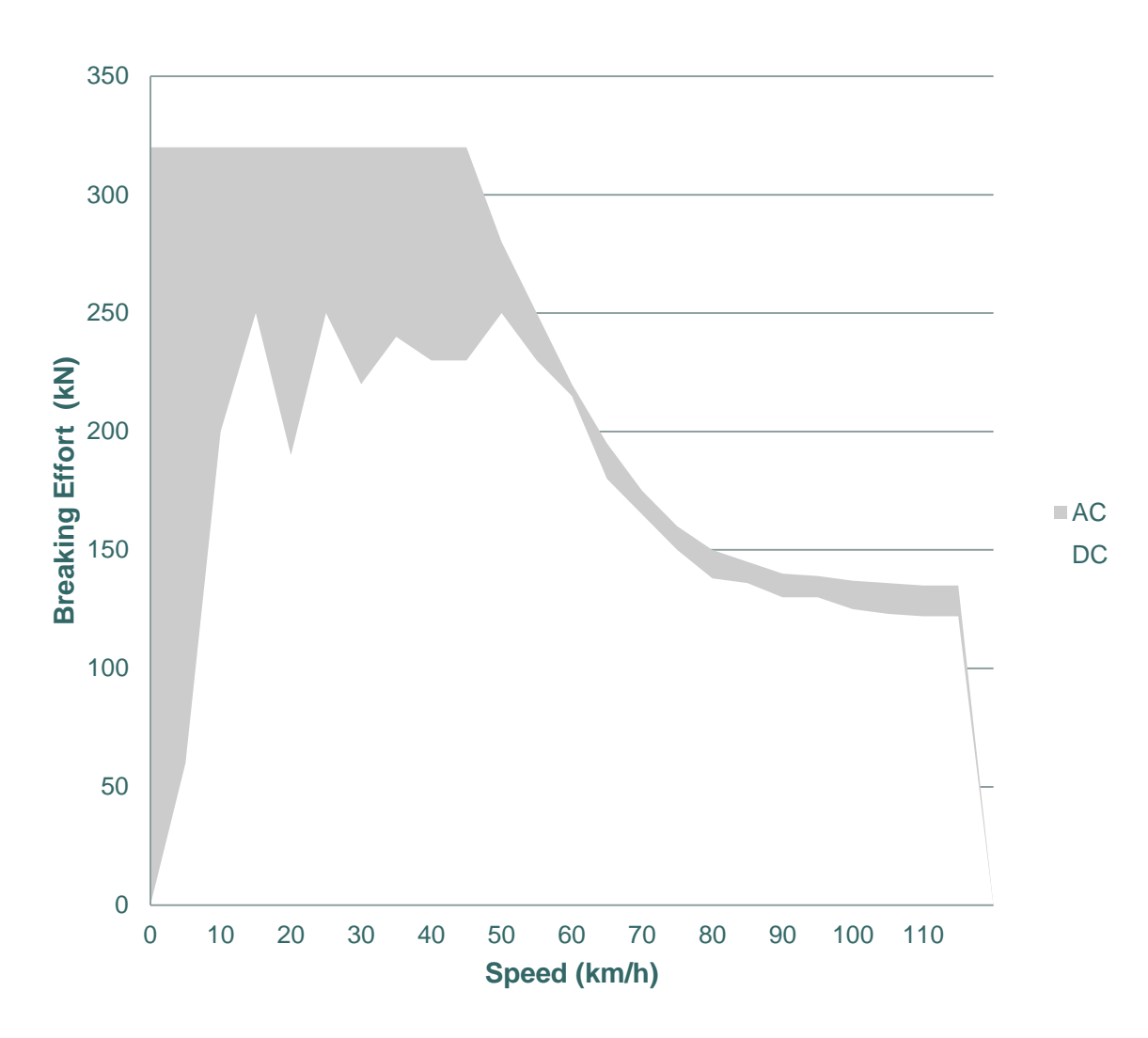

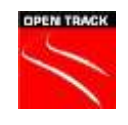

## OpenTrack Modelling Settings

#### **Train Performance**

- Curve resistance ranges from 100% with head end only power performance to 50% with distributed power in a stress state managed environment.
- **Power shut off over crests to avoid breaking the train.**
- Data logger comparison 95-97%.

(N.B. This is within the accuracy of the rolling resistance equations.)

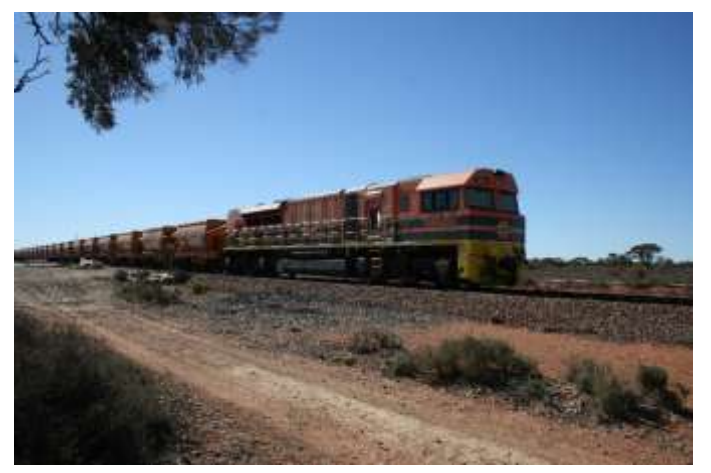

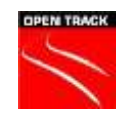

# OpenTrack Modelling Settings

### **Boundary Conditions**

- The model must have suitable boundaries so that trains can enter and leave the network as they do in real life.
- A long period of time is required at the start and end of the simulation period to populate the model with trains (around 24 hours for the Transnet models).

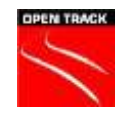

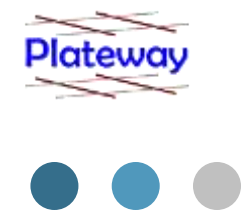

# OpenTrack Rolling Resistance Equations

- **Davies is an Empirical formula**
- Dates to 1926.
- > No roller bearings.
- Most railways have arrived at the constants by empirical testing.
- Small start up organisations cannot afford to test in the same way that the larger railways did.

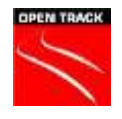

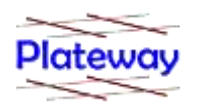

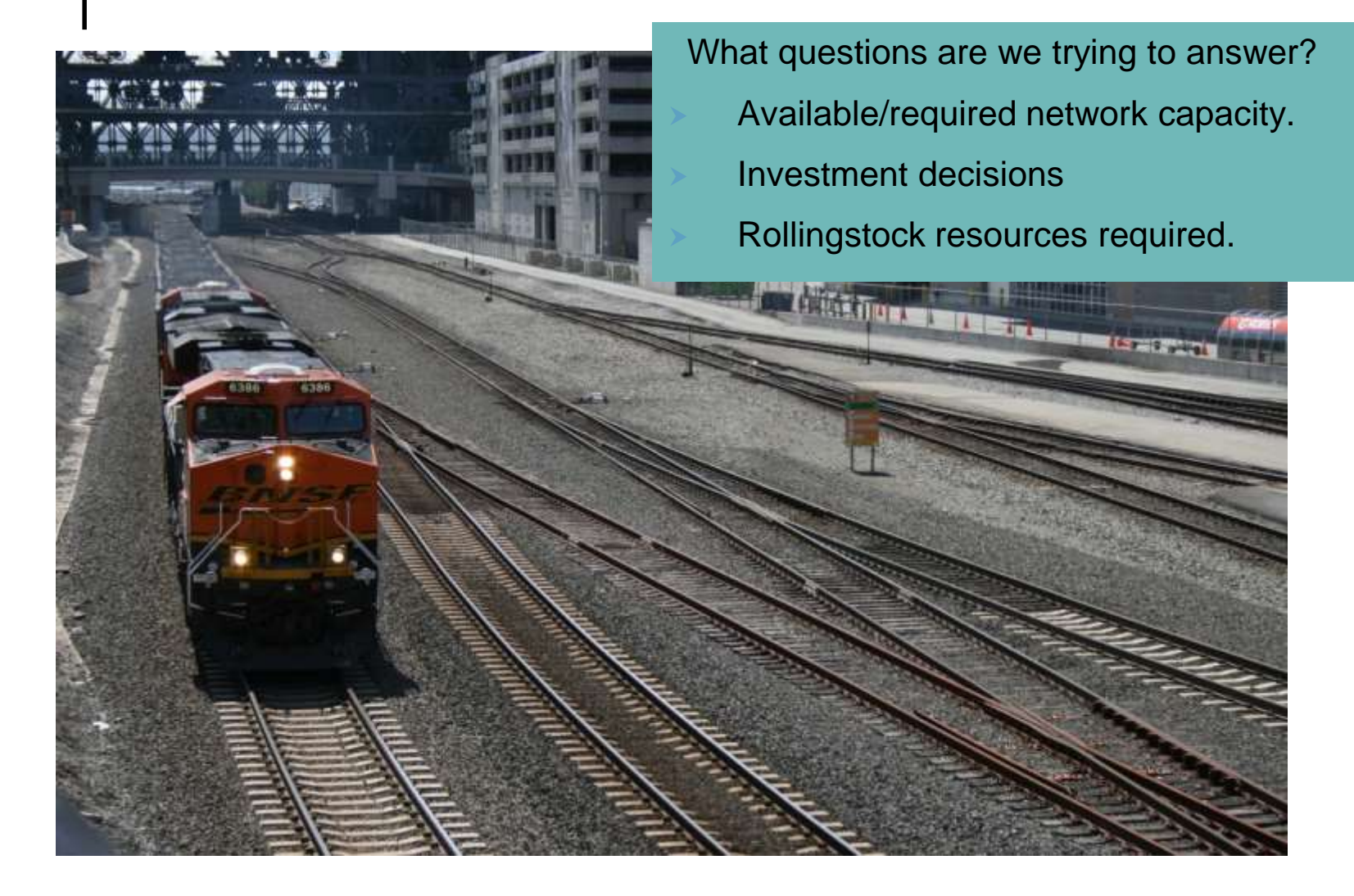

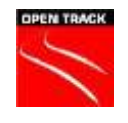

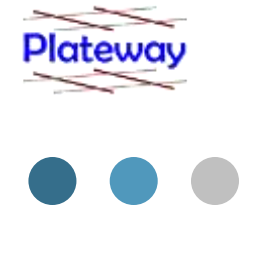

- Historically timetables entered using Plateway's Viriato licence.
- This was limited due to the Plateway's lack of the calendar module in the previous Viriato version.
- On some projects to speed up the process Viriato used to map network capacity and OpenTrack only used to calculate single train times and "headways" through junctions.

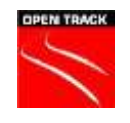

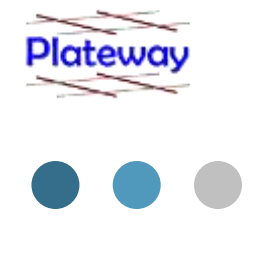

- Hampered by the time and effort taken to input the model data.
- Most Plateway models built up job by job over a long period of time.
- Relies on co-operation over multiple customers.

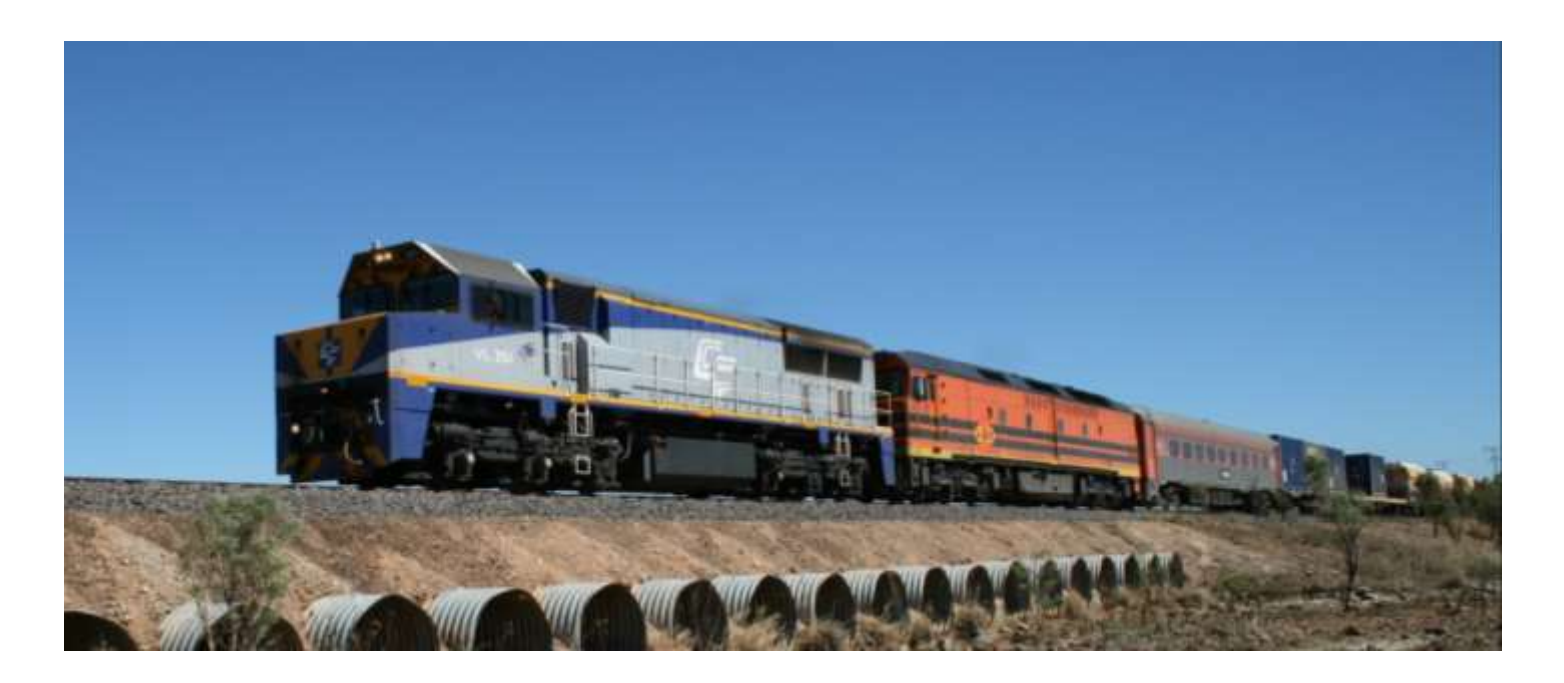

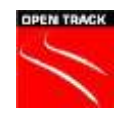

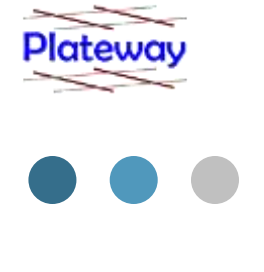

- Data input using Plateway's Complete Line Infrastructure Program (CLIP) add-on for OpenTrack speeds up process.
- Allows improved data control as the OpenTrack model can be created by electronic transfer from the source data of the network owner.
- Also loads data in a suitable format for OpenPowerNet.
- Allows a greater proportion of the customers budget to be spent using OpenTrack not just entering data.

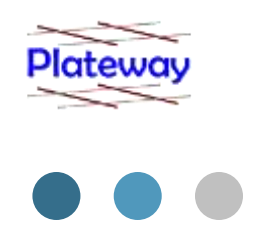

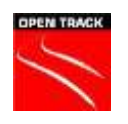

#### **Why develop the CLIP code?**

 An IVT file imported into OpenTrack will only produce a single track with no structure like this:

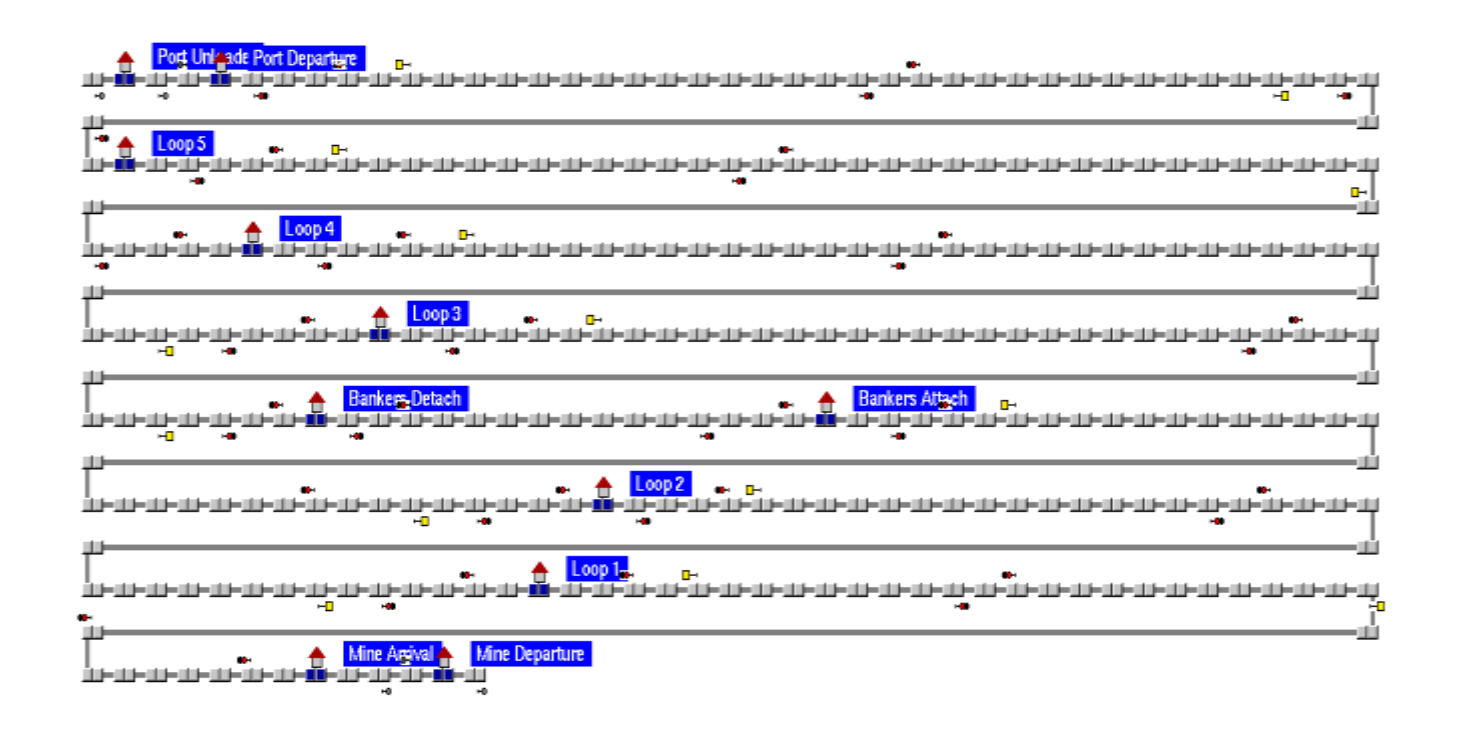

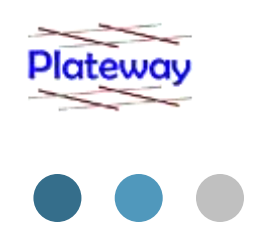

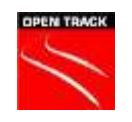

#### **Why develop the CLIP code?**

A lot of extra manual working and hence time is required to get the IVT imported file to look like this:

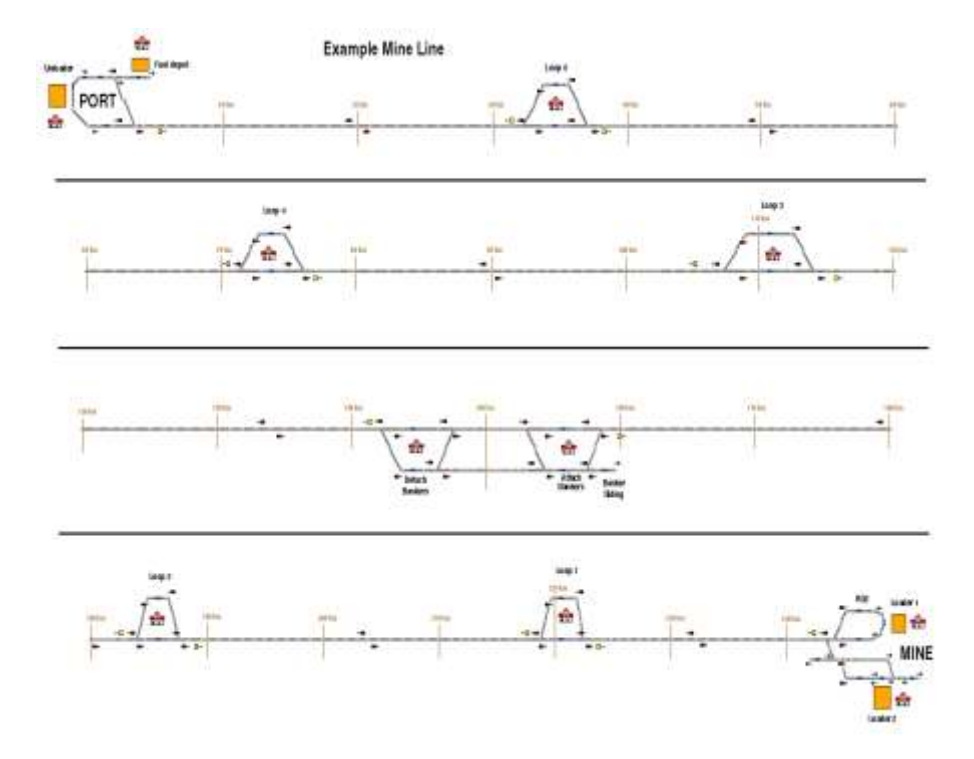

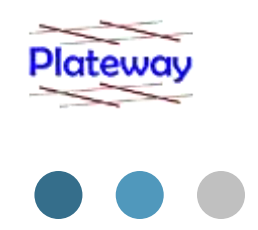

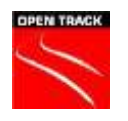

#### **Why develop the CLIP code?**

When you have to build a large model very quickly time is something you are short of so it would be very nice if an OpenTrack import format allowed you to:

- Import multiple tracks and have them all correctly connected up.
- Import labels and graphics all set up and placed correctly.
- And it would be really good if it could all be imported with all routes and paths already in place.
- **The OpenTrack plist input format allows us to do all this.**

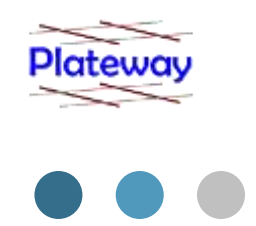

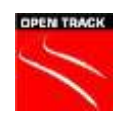

#### **Why develop the CLIP code?**

- The CLIP format however does finally allow a complete error free input of even complicated infrastructure into OpenTrack.
- **If it can be built in OpenTrack at all then it can be loaded into** OpenTrack as a plist file, this also includes all routes, paths and itineraries.
- Changes the focus from data input to delivering the simulation objectives of the client.

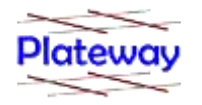

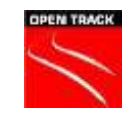

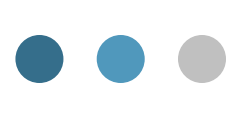

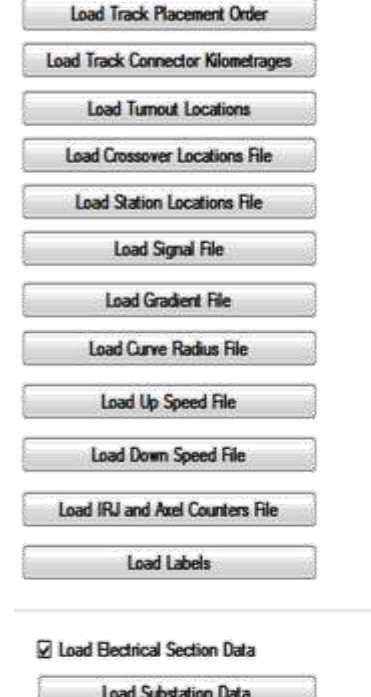

Plateway has developed a Add-on for OpenTrack which allows the user to write simple Excel files describing the rail infrastructure which it then converts into plist format for entry into OpenTrack.

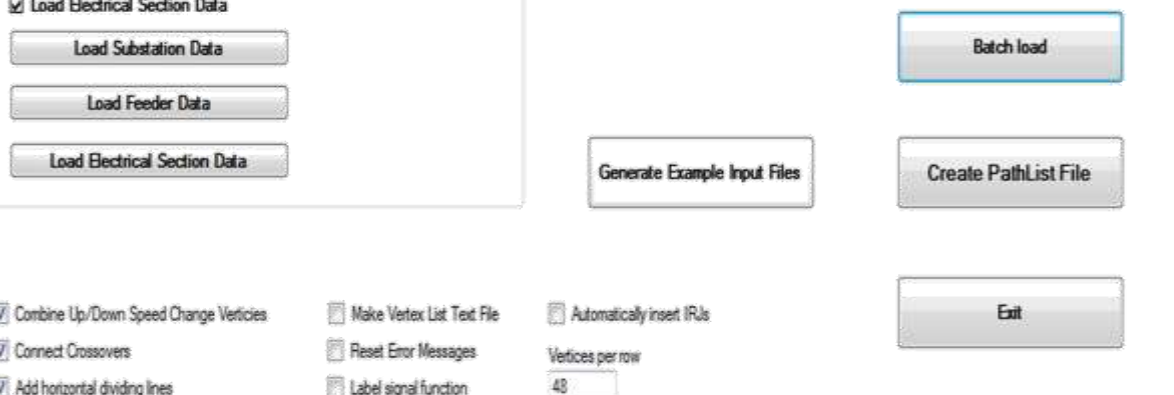

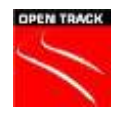

- **The input to the CLIP program is 11 to 17 separate Excel files** that contain data for track structure, turnouts, crossovers, stations, signals, gradients, curve radii, speed limits, IRJ and axle counters, graphical labels, substations, feeders, electrical sections, routes, paths and itineraries.
- **Input files for electrical data and routes, paths and itineraries are** optional.
- **The large number of input files create an overhead that make** CLIP less efficient for a very small and simple model. But for a big model in our own experience CLIP can reduce model building time to a quarter or less of what it would otherwise have taken.

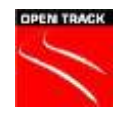

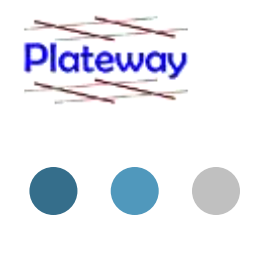

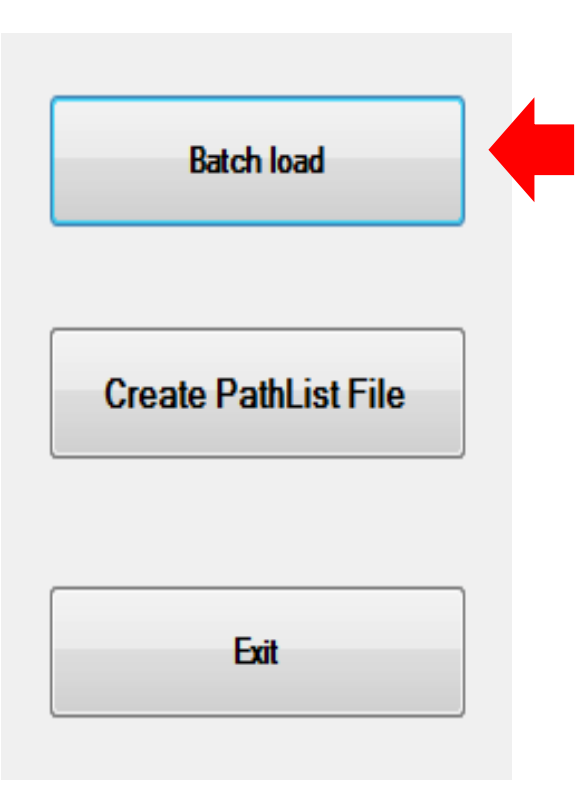

 In a big model such as Transnet's South Africa model you will be loading and reloading maps a number of times and that would be quite frustrating if you had to press 11-17 buttons and select files every time you wanted to reload the map.

 So we created an alternative way to load the data by just pressing the "Batch Load" button.

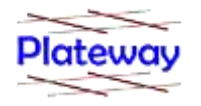

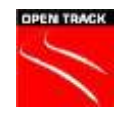

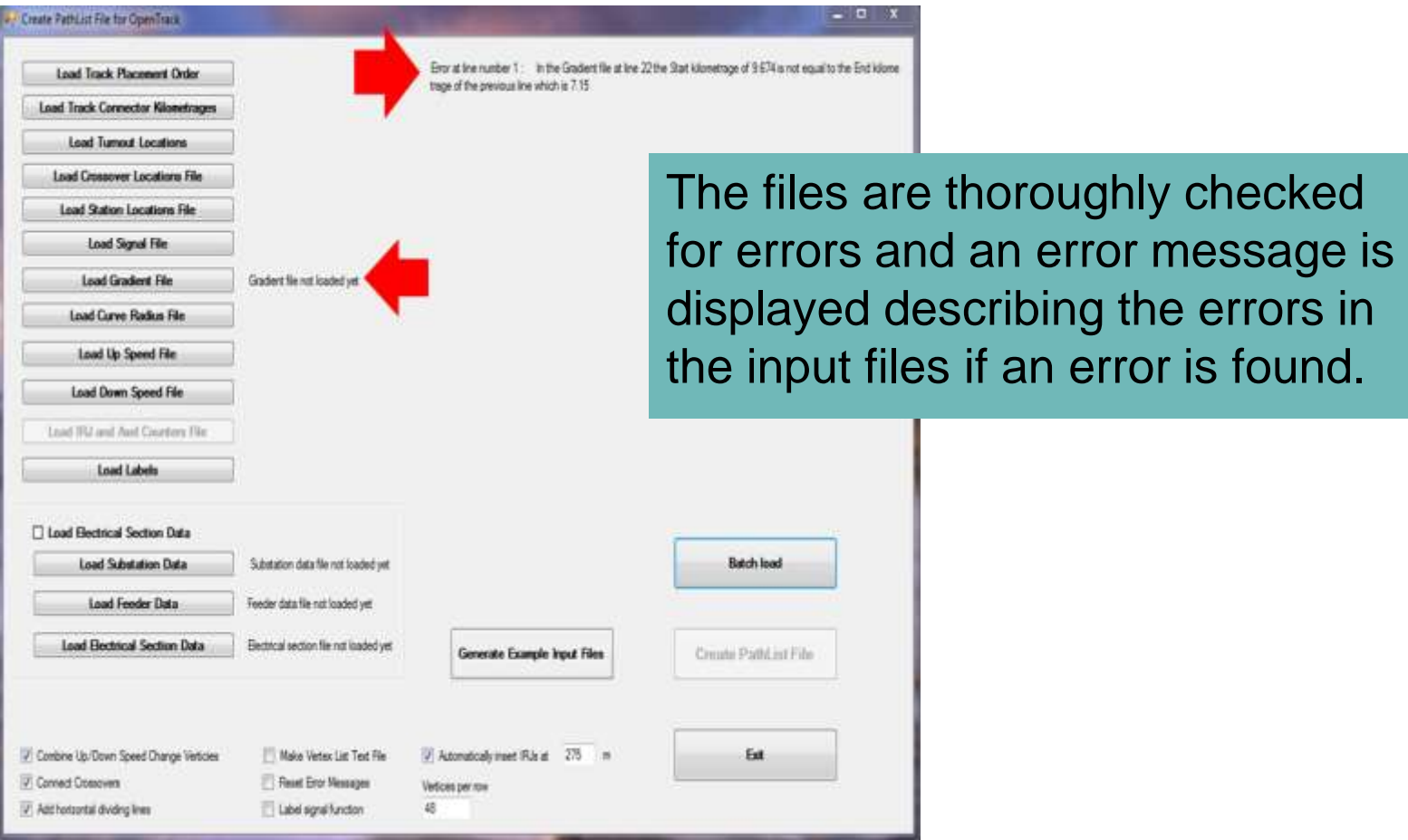

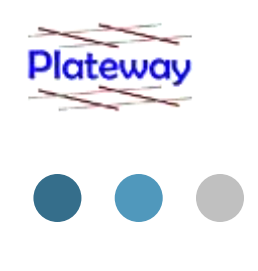

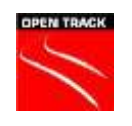

The CLIP Add-on for OpenTrack disables the "*Create PathList file*" button until all required files are loaded and found to be error free.

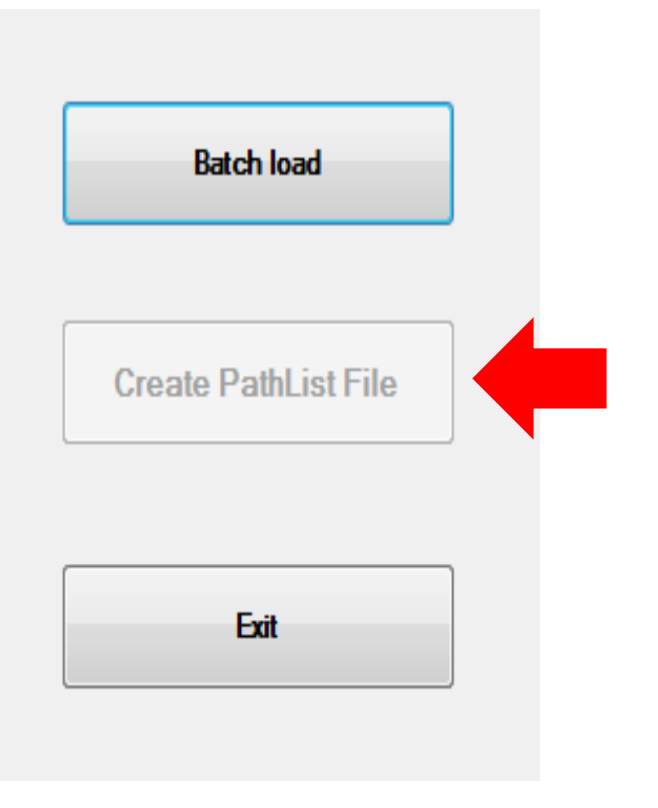

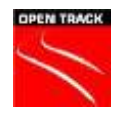

- ▶ Here is an example of a Plateway CLIP generated infrastructure file from Plateway's Postmasburg to Durban model built for Transnet.
- The model here is shown as it loads straight from the CLIP file without any manual manipulation in OpenTrack.

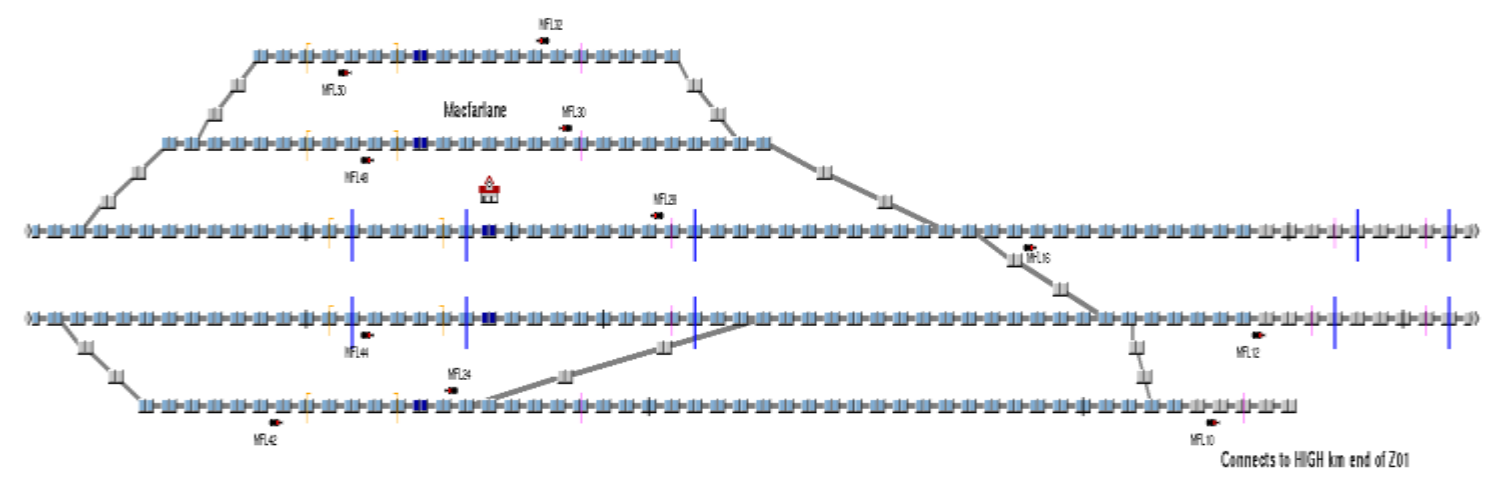

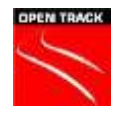

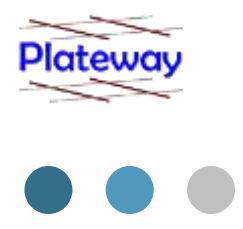

- Here is another bigger yard built 100% with the CLIP Add-on for OpenTrack and no OT manual involvement.
- At present padding with dummy vertices is used to make things line up. It does a good job but is not quite 100% perfect at alignment. In future we will improve the algorithm to perfect the display but it is only a minor graphical issue.

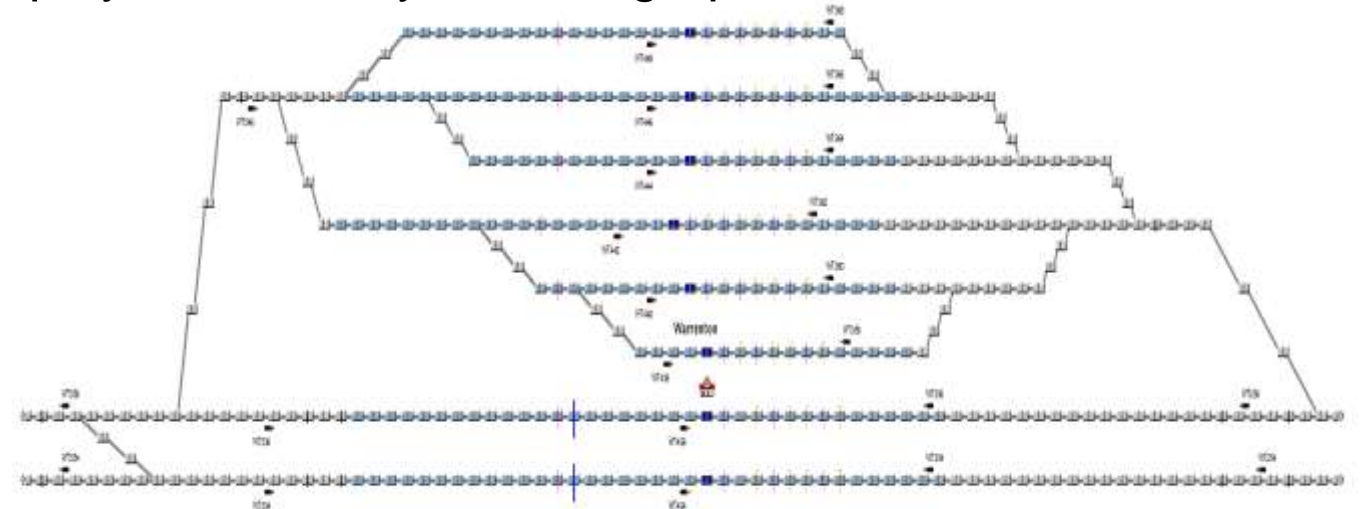

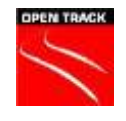

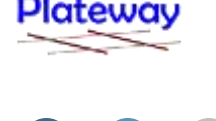

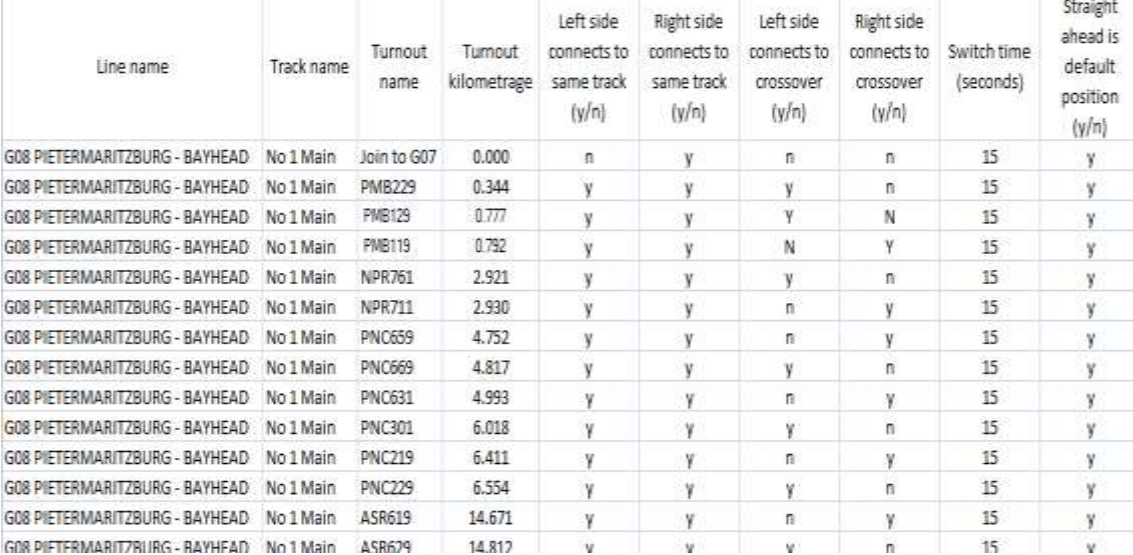

In our experience from building the South Africa PMG to Durban model it is quicker building a yard with the CLIP Add-on for OpenTrack than by hand (when the kilometrages are known).

However time is needed to work out;

- What the kilometrages of all your turnouts are
- **EXECUTE:** What track they are on
- $\triangleright$  What their name is
- **This needs to be typed into Excel for the CLIP Add-on for OpenTrack to read.**

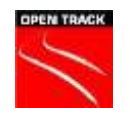

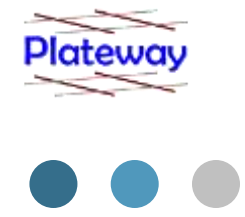

**The Plateway CLIP Add-on for OpenTrack allows the** specification of labels at any location. At present labels are all the same size but there is no reason we can't add other sizes or fonts later.

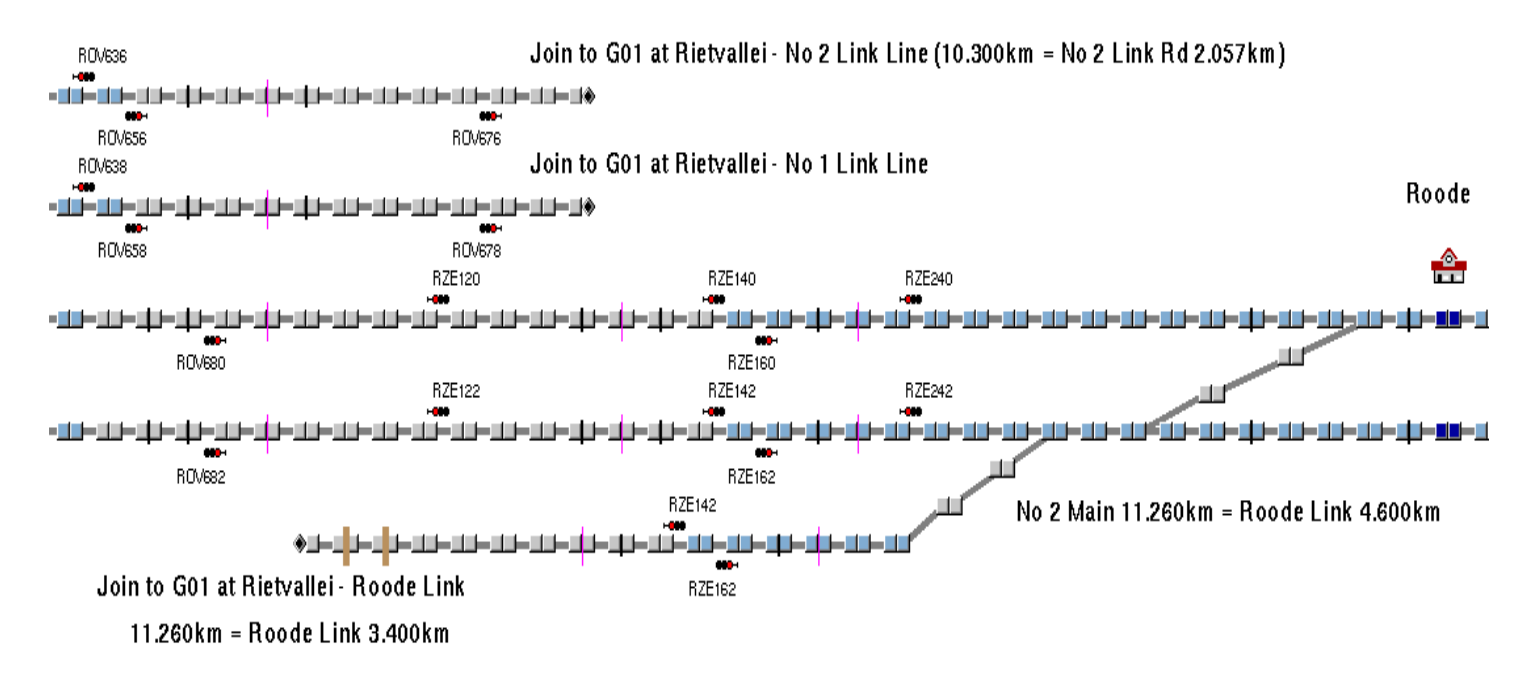

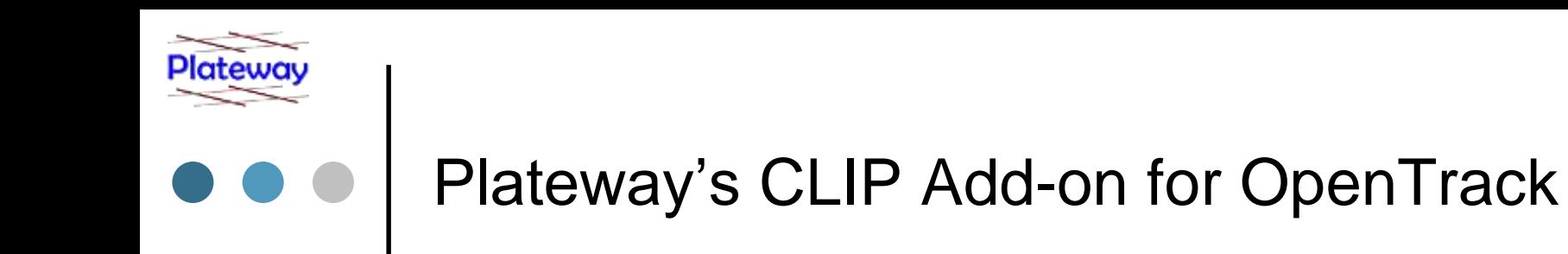

 The Plateway CLIP Add-on for OpenTrack indicates gradient change vertices with a faint pink line.

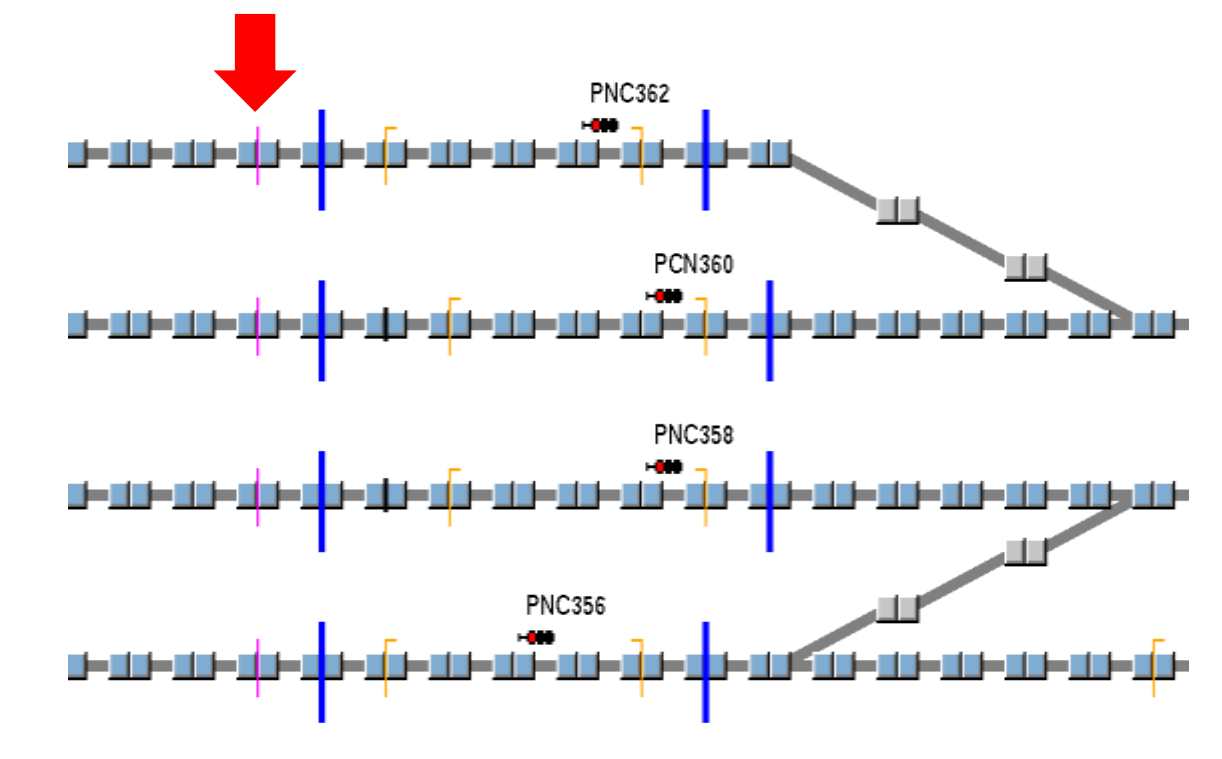

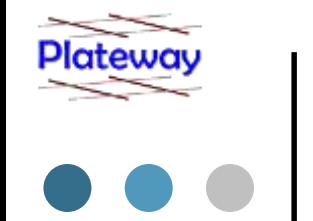

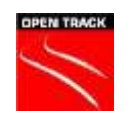

 $\triangleright$  Speed changes are indicated with a thick blue line.

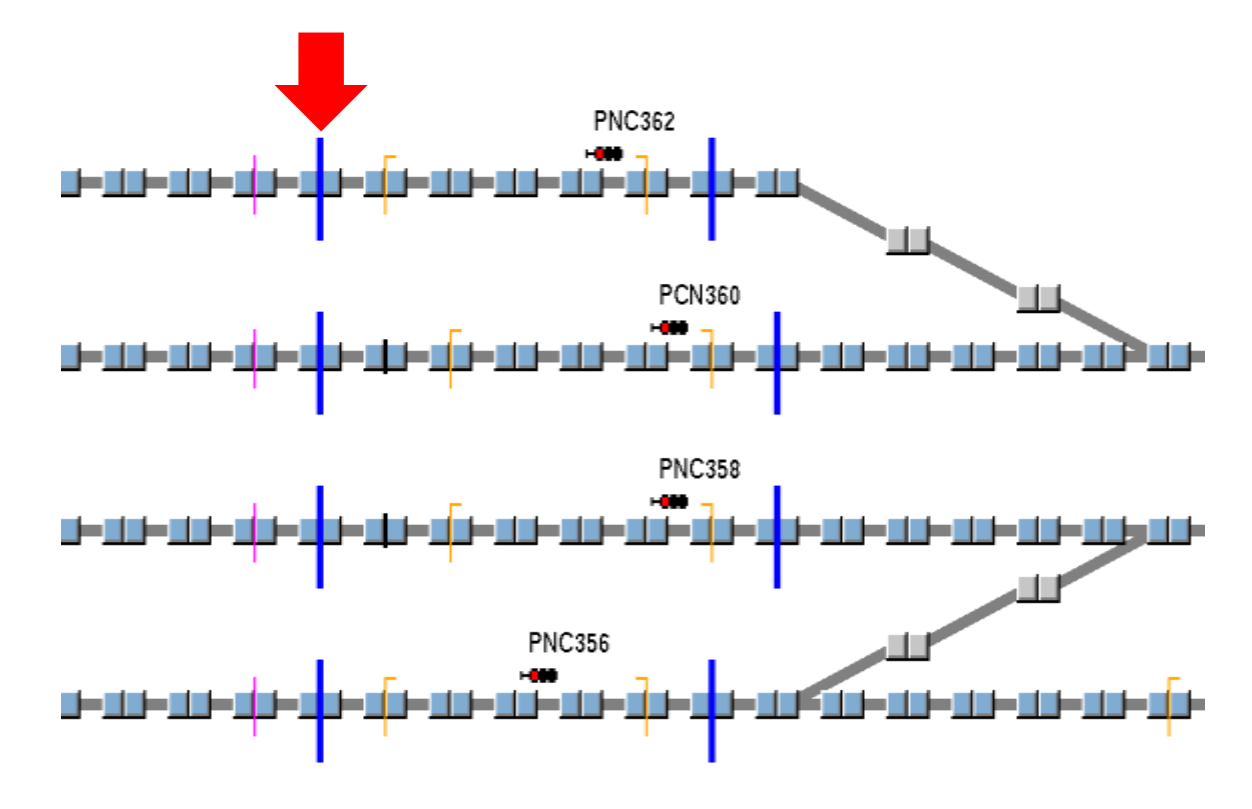

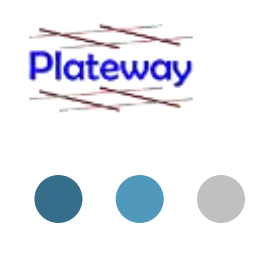

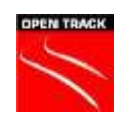

The start and end of a curve is indicated with upside down orange L shapes.

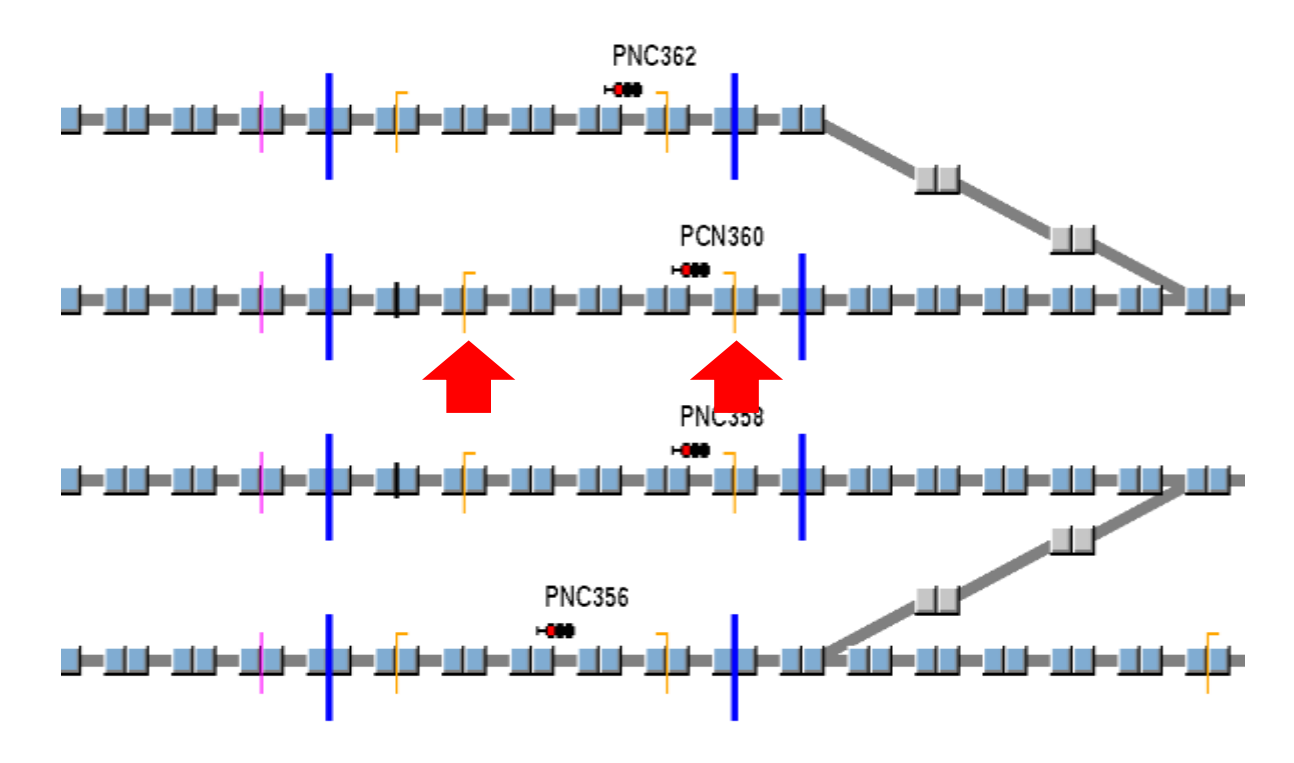

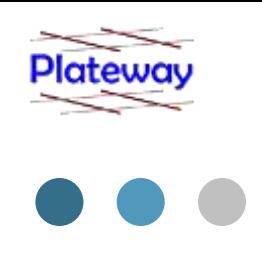

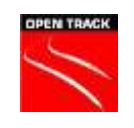

> The CLIP Add-on for OpenTrack also labels all signals

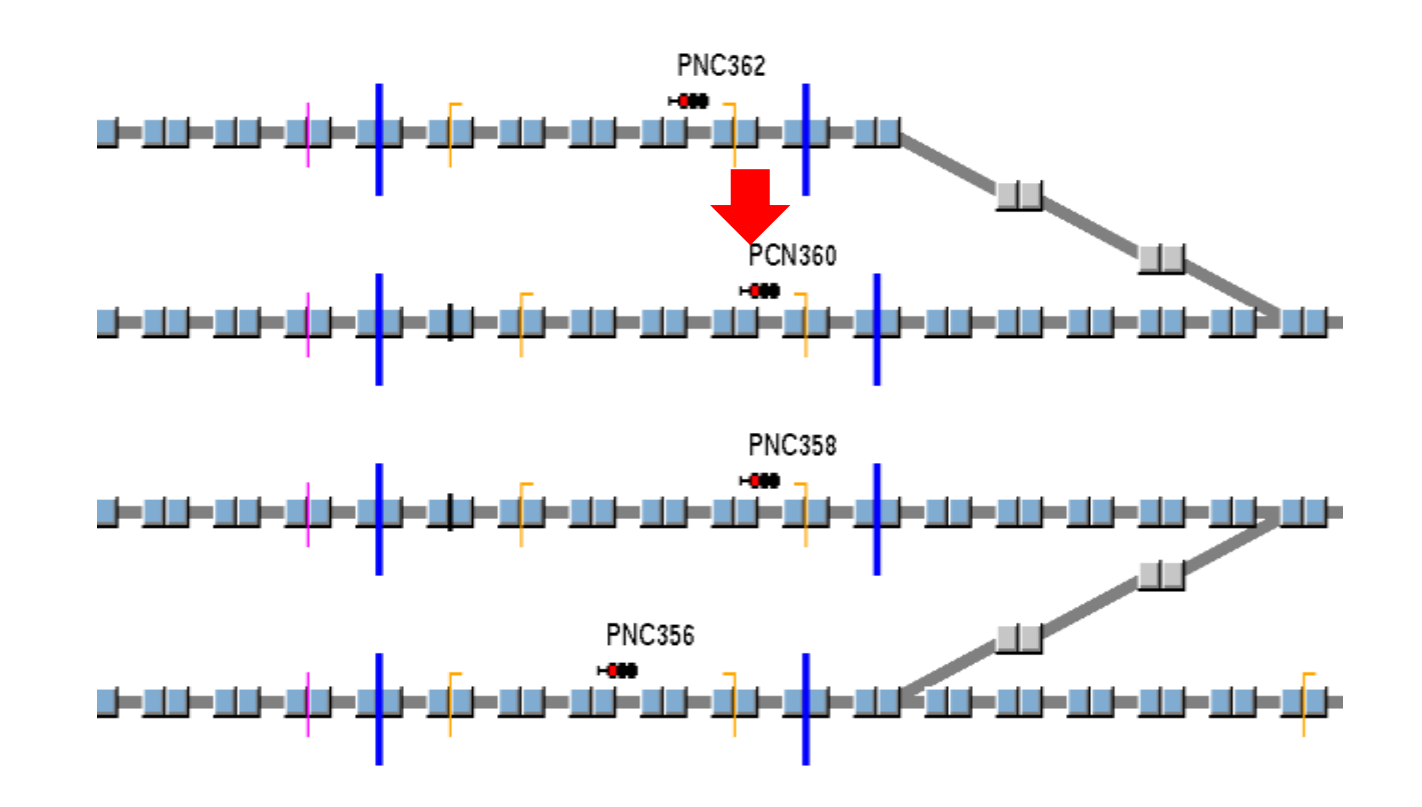

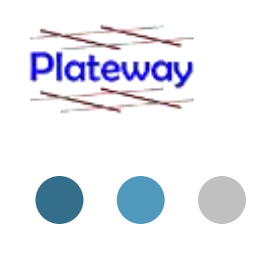

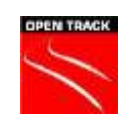

 For compliance with OpenPowerNet The CLIP Add-on for OpenTrack puts two vertices on all crossovers.

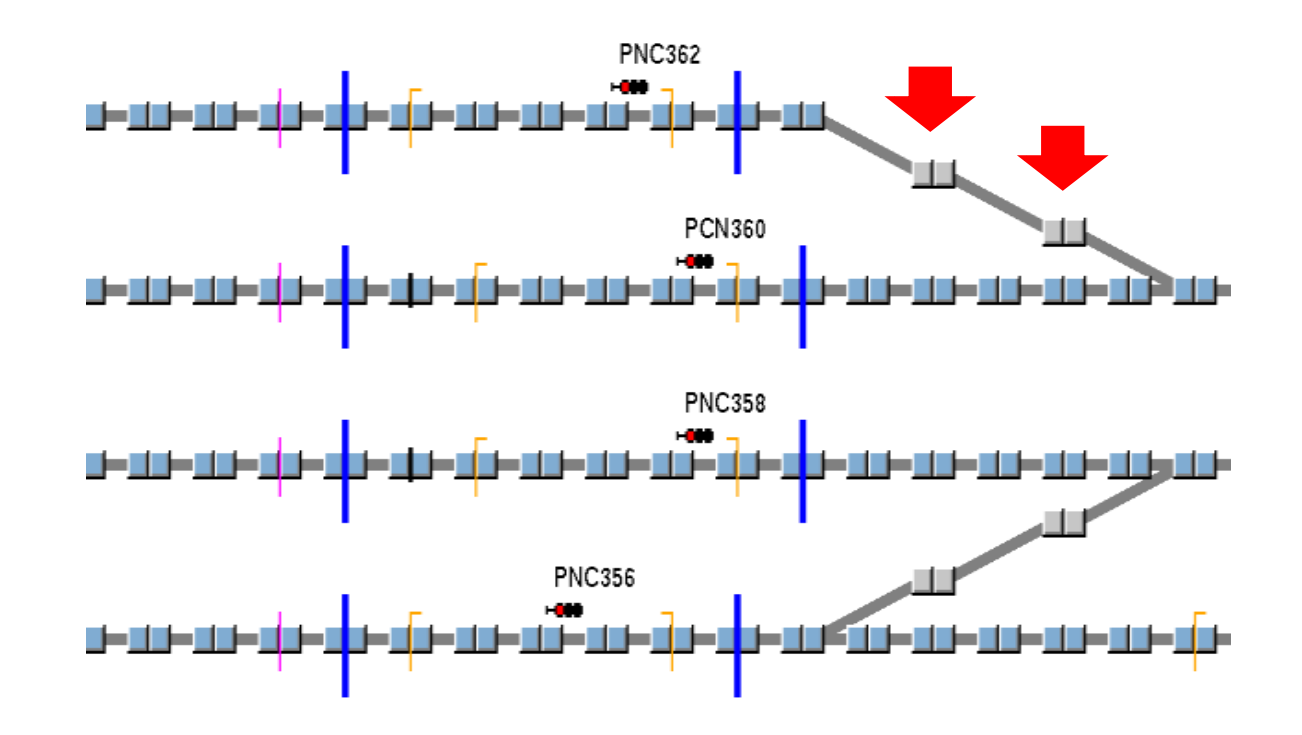

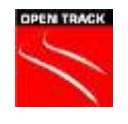

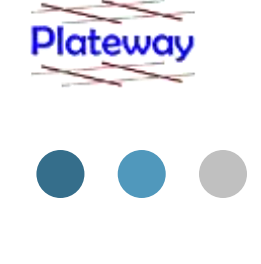

 For the CLIP Add-on for OpenTrack the zero order track must be continuous and unbroken.

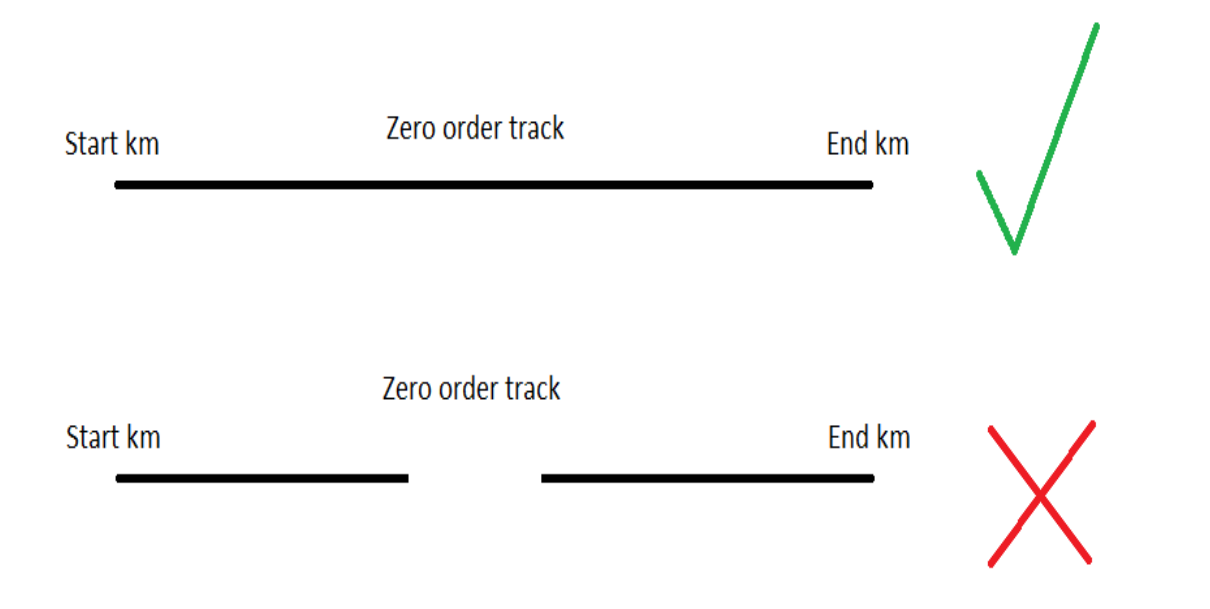

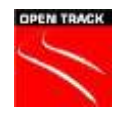

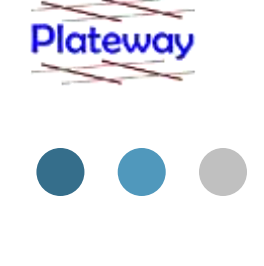

 For plotting purposes each track is given a "track order number" which defines its relation to the zero order track as shown.

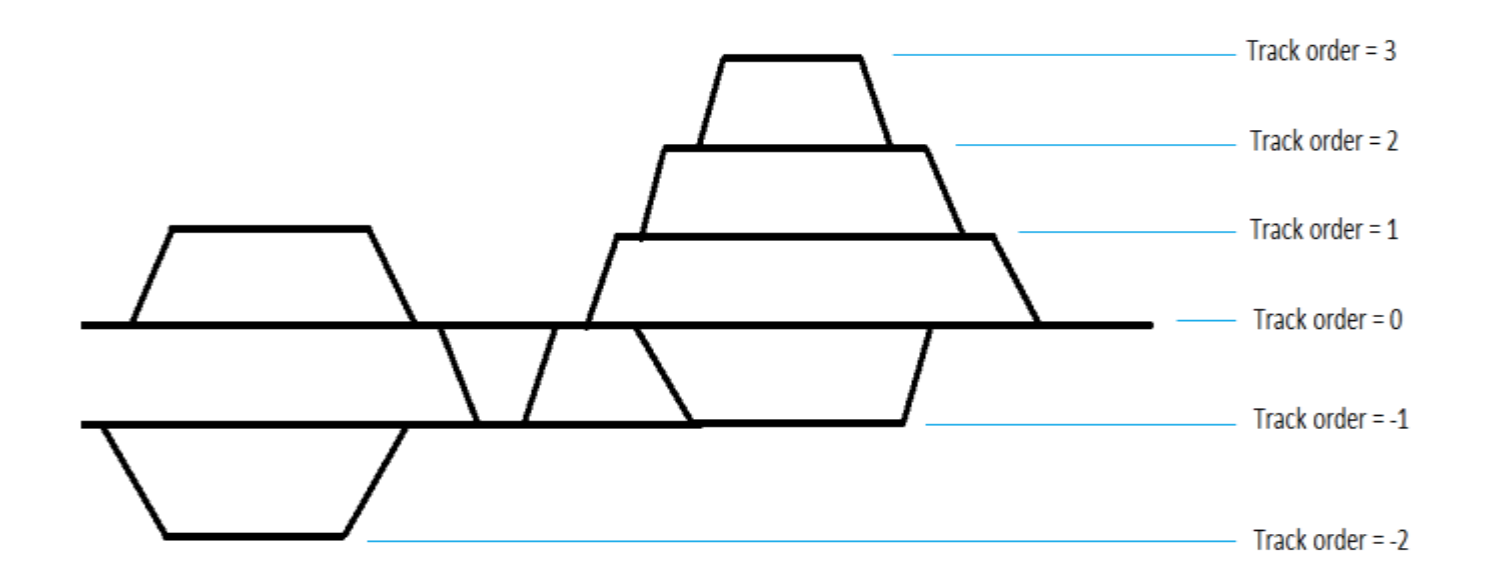

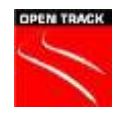

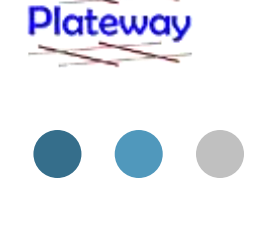

#### **The "Track Order File" defines the horizontal order of every track.**

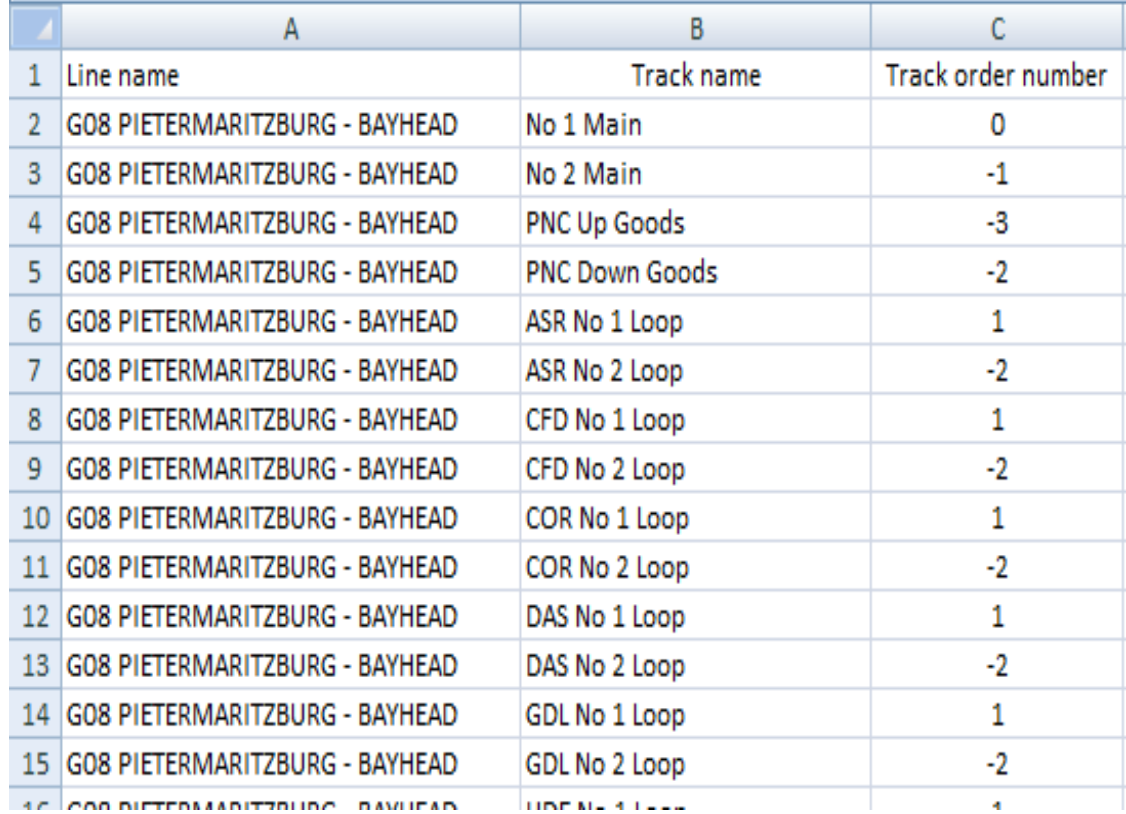

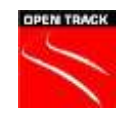

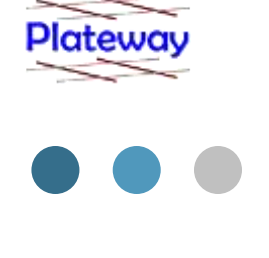

### **The electric substations file**

**The only significance of the electrical substations file to** OpenTrack is that it puts a label of the electrical feeder name next to the specified vertex.

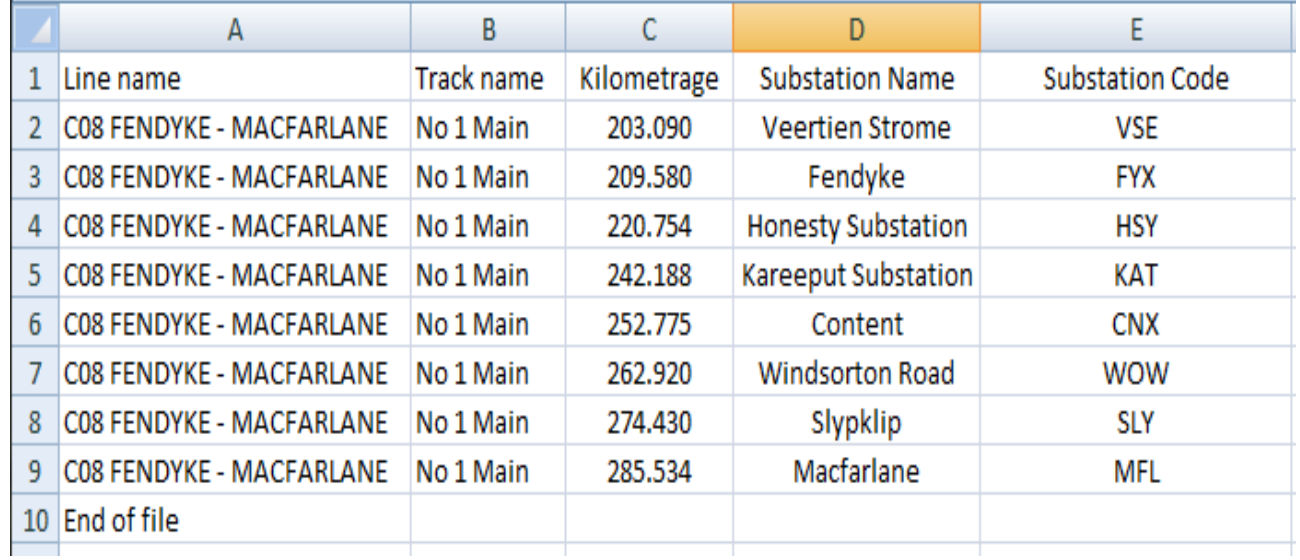

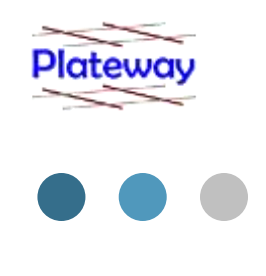

#### **The electric sections file**

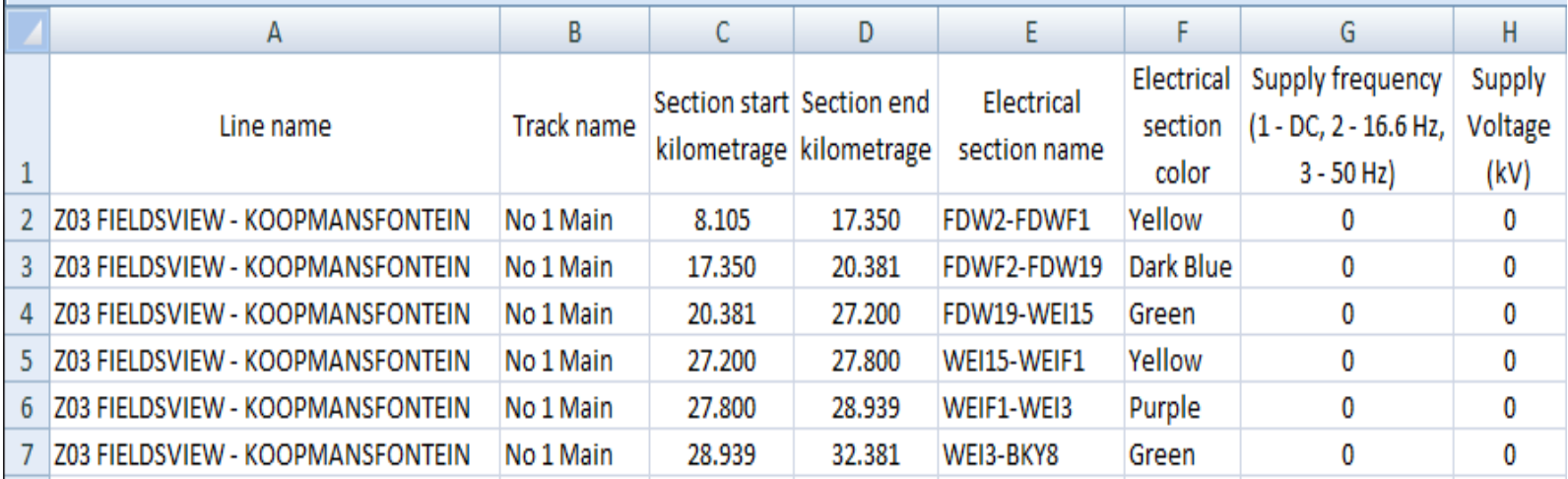

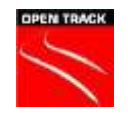

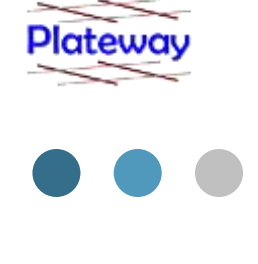

 The electric sections file creates the standard OpenTrack electrical sections.

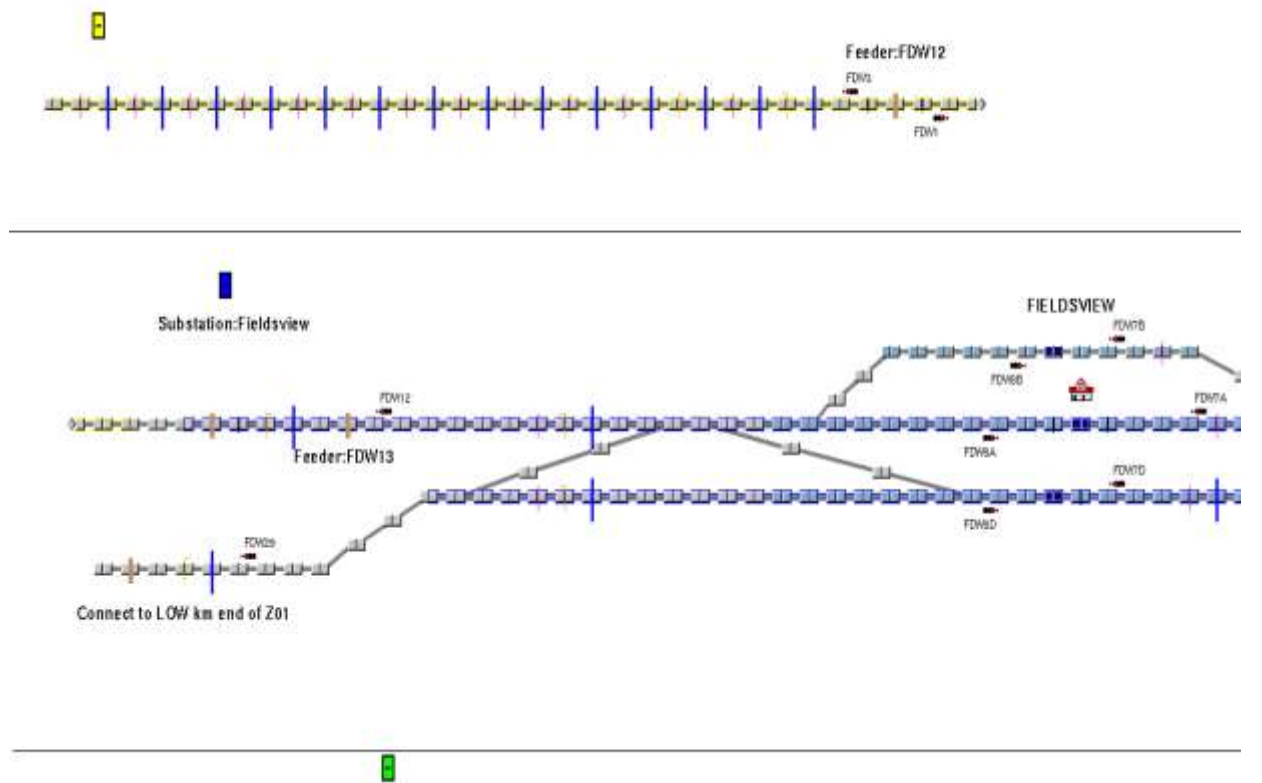

**RIVERMEAD** 

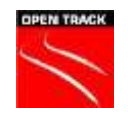

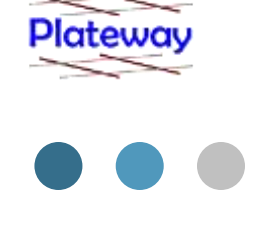

- Just to recap on what data is needed for the tracks:
	- Every track that is to be found within the model must have its name appear in the track order, turnout, up and down speed limit and signal files.
	- If a track name is not found within the crossover, IRJ and axle or label files it will assume no such data is needed to be loaded for the track.
	- If a track name is not found within the gradient or curve radii file it will be automatically copied from the zero order track.

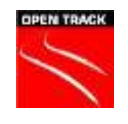

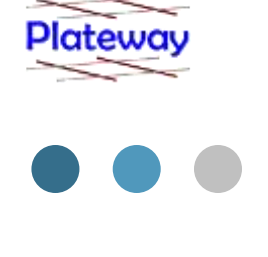

- Things which the CLIP Add-on for OpenTrack can be made to do in the future but which it does not yet do and hence which you currently still have to do yourself include:
	- Set reserve with previous where necessary on single track sections.
	- Set up overlaps.
	- Set up release groups.
	- Connect documents to each other.

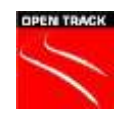

# Typical Simulation Configuration

- Simulations usually run at 5 s intervals. (May be adjusted for OpenPowerNet).
- **Fewer (typically 3-5), larger simulation runs** are required to build a scenario.
- OpenTrack provides for 200 individually repeatable (on the same computer) disturbance simulations.

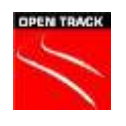

## Typical Simulation Configuration

- Disturbance scenarios are discarded if they jam too soon and previous scenarios tested ran through.
- Judgement is required to make minor timetable adjustments which will enable a scenario to run.
- **Typical simulation time is up to 3 hours per scenario.**

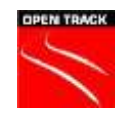

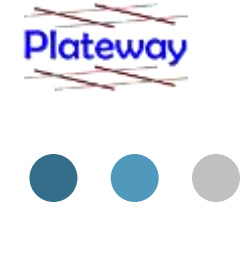

### Railway Freight Network Modelling **Outputs**

- **> Plateway uses Excel to manage** and present the outputs.
- As each train category has different commercial drivers the outputs are divided into "traffic flows" which look at each service type and geographical flow.

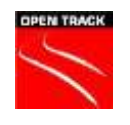

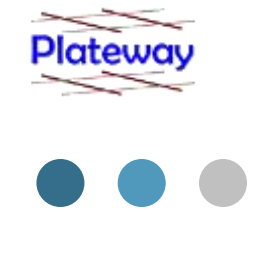

Basic statistical analysis for each scenario to calculate:

- the mean end delay.
- $\triangleright$  the standard deviation (amount of variance).
- Number of trains simulated.
- Genuinely jammed runs included as a measure of network congestion.

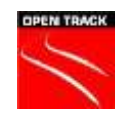

## Key Themes from Projects

A "planned" service operated to the "plan":

- **In is always more reliable.**
- $\triangleright$  has a higher level of throughput.
- uses fewer resources (trainsets, crews, yard tracks).
- $\triangleright$  satisfies the customer.

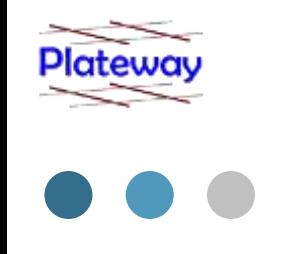

### Key Themes from Projects

Network connectivity and access to terminals for is required to integrate the rail operations with the customers logistics chain.

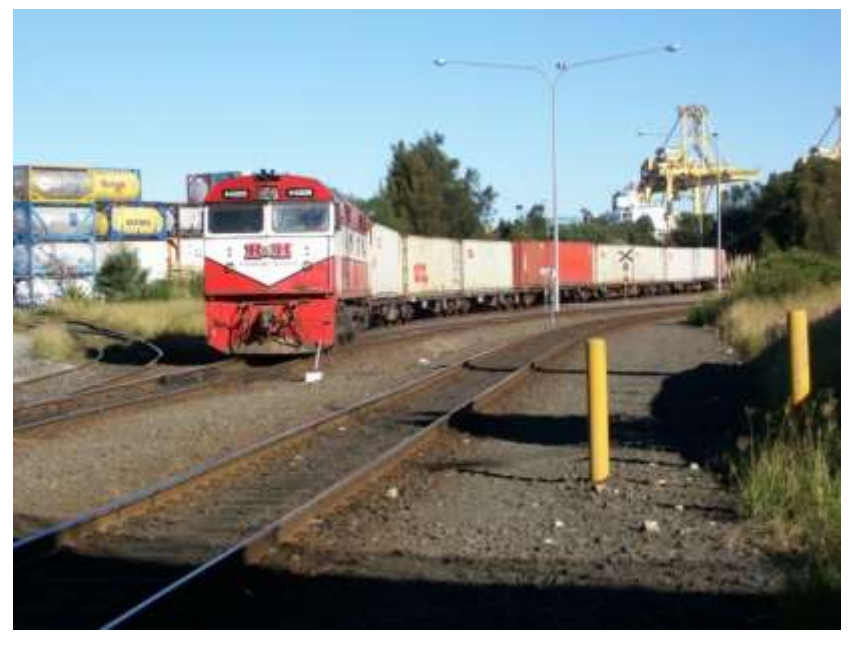

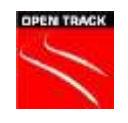

### Corporate Background

### **Head Office**

6/3 Sutherland Street

Clyde NSW 2142

Australia

Phone: +61 2 9637 5830

Fax: +61 2 9637 6350

Web:www.plateway.com.au.

Email:enquire@plateway.com.au

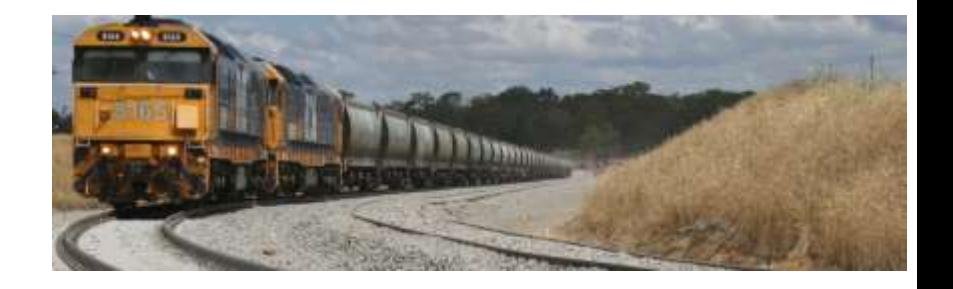

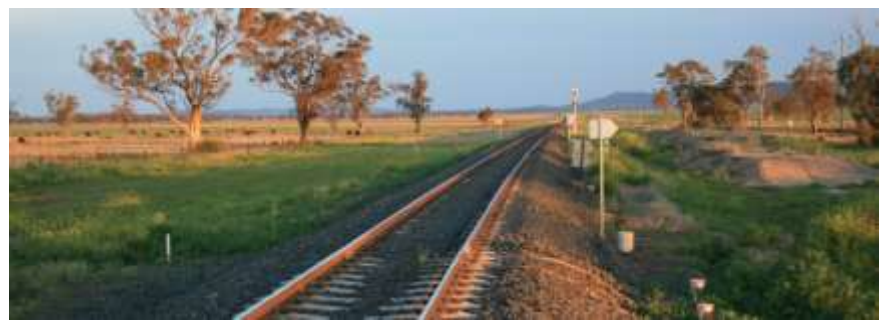